**SharePoint 2010 tiedonhallintaratkaisu**

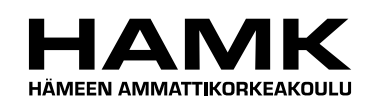

Ammattikorkeakoulun opinnäytetyö

Tietojenkäsittelyn koulutusohjelma

Visamäki, 20.12.2012

Nora Kopra

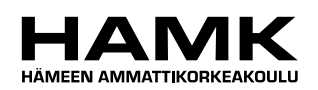

TIIVISTELMÄ

Hämeenlinna Tietojenkäsittelyn koulutusohjelma eLearning ja multimedia

**Tekijä** Nora Kopra **Vuosi** 2012

**Työn nimi** SharePoint 2010 tiedonhallintaratkaisu

# TIIVISTELMÄ

Opinnäytetyön toimeksiantajana oli Hämeen ammattikorkeakoulu. Toimeksiantajalla ei ollut työn aloitushetkellä tietoa SharePointista, joten työ oli tarpeellinen. Aihe oli hyödyllinen, koska sitä voitaisiin hyödyntää myöhemmin opintojaksoilla, mutta aihetta voi myös hyödyntää erikokoiset yritykset ja yhteisöt omassa tiedonhallinnassaan.

Opinnäytetyön tarkoitus oli tutkia SharePointia, sen asennusta, historiaa sekä käyttöä. Myös eri tuotteet ja tekniikat tulivat esille. Työ oli teoriapainotteinen, mutta työssä haluttiin käyttää myös käytännön testausta. Työssä käytettiin sekä kirjallisia että sähköisiä materiaaleja.

Teoriaosuudessa käsiteltiin SharePointia yleisesti. Tämä käsitti tuotteet, tekniikat, historian sekä vaatimukset. Teoriaosuuteen kuuluivat myös tietoturva ja tiedonhallinta.

Käytännön osuudessa ja yhteenvedossa käytiin läpi yksityiskohtaisesti testauksien tulokset. Tulokset perustuivat käytännön kokemukseen testaustilanteessa ja testausympäristössä. Tuloksista löytyi erilaisia huomioita SharePointin käytöstä ja suunnittelusta. Tuloksista selvisi joidenkin ominaisuuksien helppokäyttöisyys. Testauksien perusteella SharePoint tarjoaa yrityksille ja yhteisöille ulkoisen ja sisäisen viestinnän tehostamista sekä tiedonhallintaa. Tulosten ja testausten perusteella SharePoint 2010 oli yleisesti helppokäyttöinen ja hyödyllinen tiedonhallintaratkaisu kaikenkokoisille yrityksille ja yhteisöille.

**Avainsanat** Tiedonhallinta, SharePoint Server 2010, SharePoint Foundation 2010

**Sivut** 25 s.

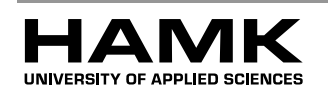

# Hämeenlinna Degree programme in Business Information Technology eLearning and multimedia

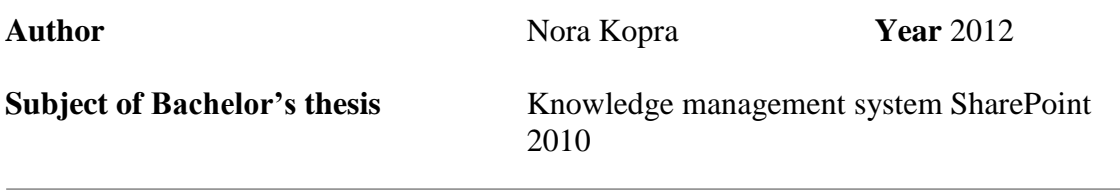

### ABSTRACT

This thesis was commissioned by HAMK University of Applied Sciences. In the beginning the commissioner did not have any knowledge of Share-Point. That is why the thesis was necessary. The topic was useful because it could be used in later courses. The topic was also useful to knowledge management for companies and communities of all sizes.

The goal of this thesis was to study SharePoint and its installation, history and use. Also the various products and techniques were presented. This thesis was theory-oriented but some practical testing was used, too. Both written and electronic sources were used.

The theory part handled SharePoint generally. This included products, techniques, history and requirements. Also data security and knowledge management were reviewed.

The practice part and summary explained the testing results more specifically. The results were based on practical experience in a testing situation and in a testing environment. There were different observations on the use and plan of SharePoint. The results show that some features were easy to use. Based on testing it can be said that SharePoint offers efficient internal and external communication and knowledge management to companies and communities. With the results and testing it can be said that Share-Point is easy to use and a useful knowledge management system to companies and communities of all sizes.

**Keywords** Knowledge management, SharePoint Server 2010, SharePoint Foundation 2010.

**Pages** 25 p.

.

# **SISÄLLYS**

the control of the control of the control of

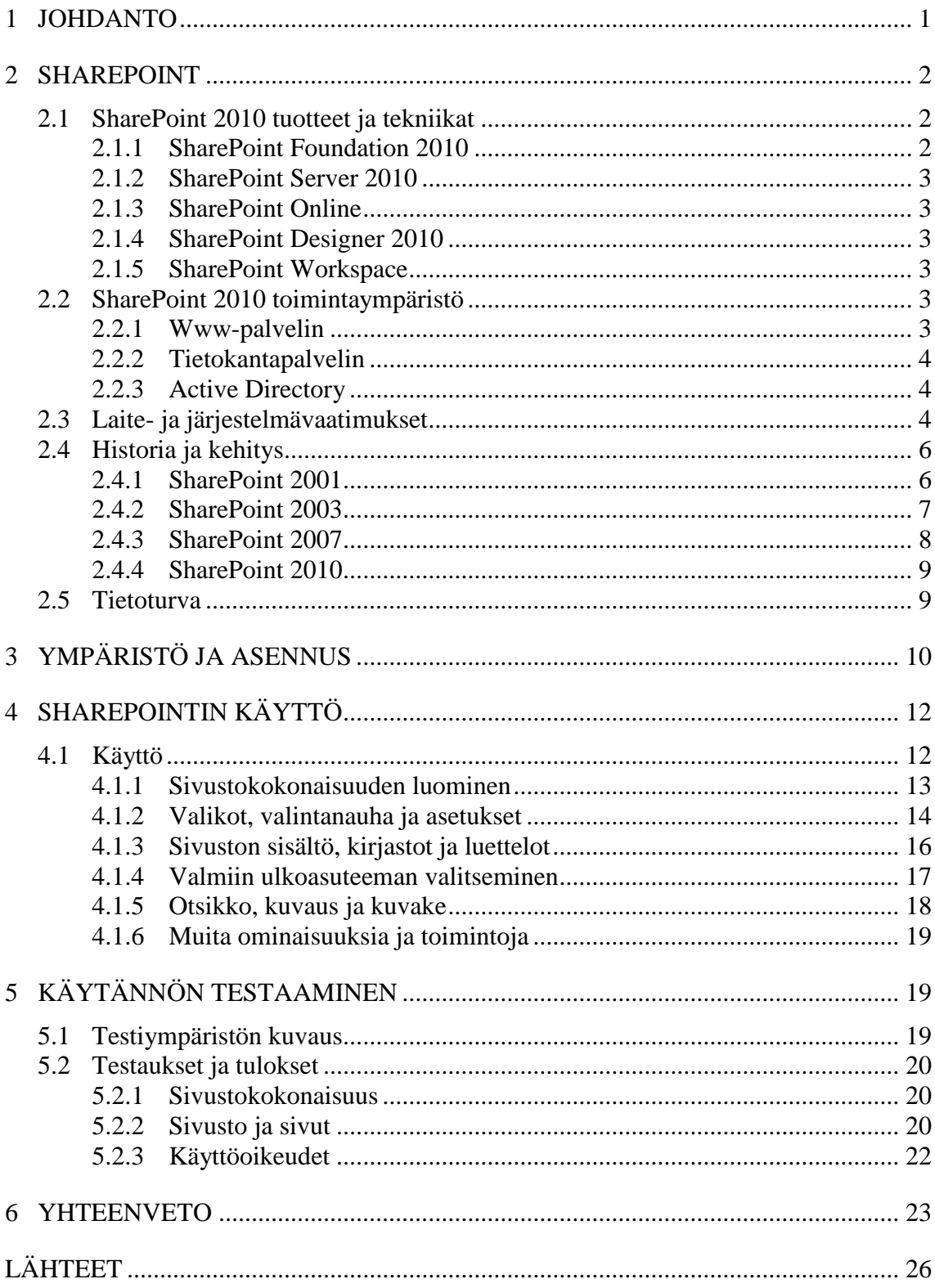

a sa kacamatan ing Kabupatèn Kabupatèn Kabupatèn Kabupatèn Kabupatèn Kabupatèn Kabupatèn Kabupatèn Kabupatèn K

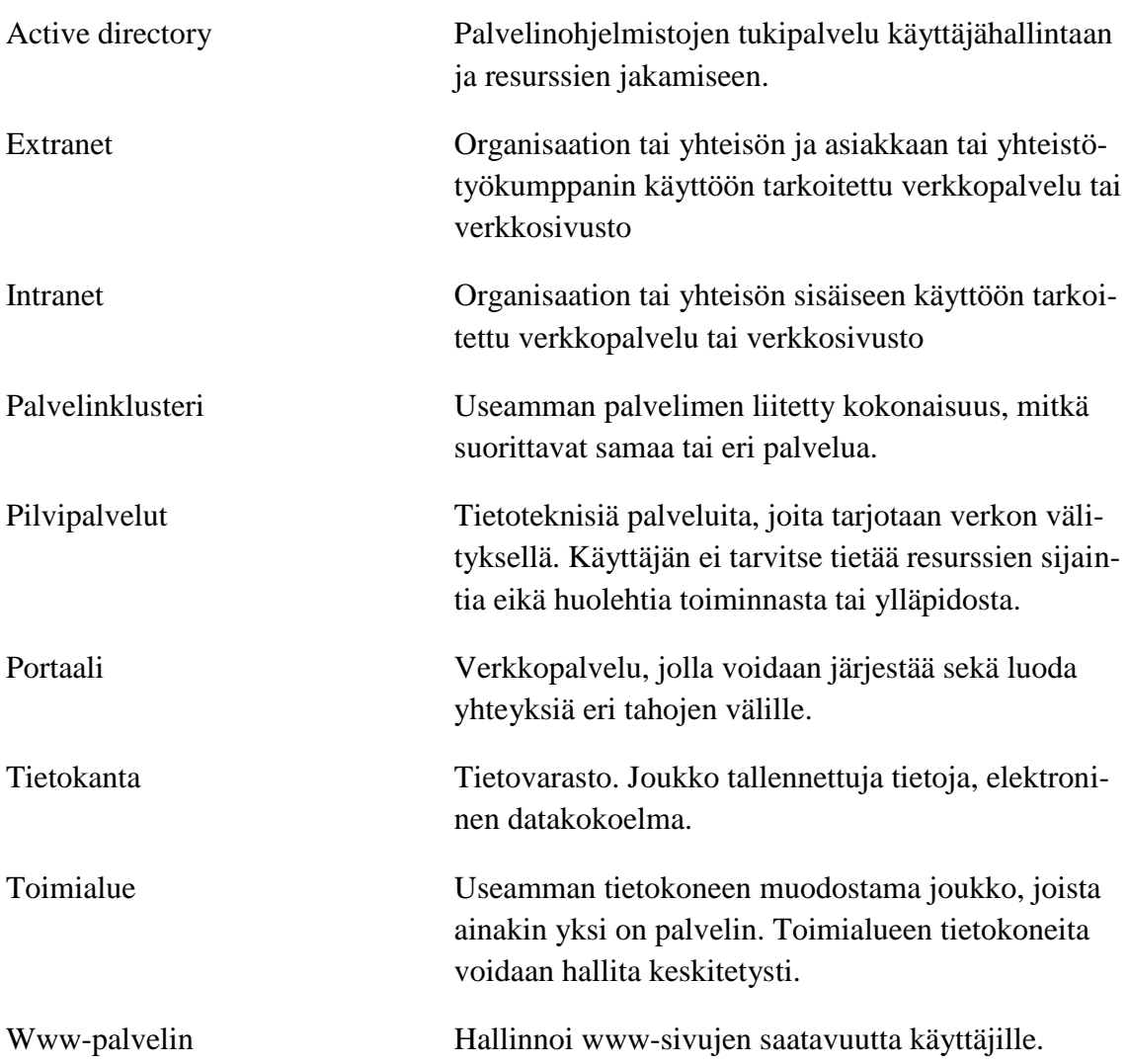

- 1999년 - 대한민국의 대한민국의 대한민국의 대한민국의 대한민국의 대한민국의 대한민국의 대한민국의 대한민국의 대한민국의 대한민국의 대한민국의 대한민국의 대한민국의 대한민국의 대한민국의 대한민국

# 1 JOHDANTO

Tiedonhallintaratkaisut ovat tärkeässä osassa nykyajan organisaatioissa. Tiedonhallintaratkaisuja käytetään sekä yrityksen sisäiseen viestintään että asiakkaiden kanssa. Jotta tämä olisi mahdollista, on tarjolla useita tuotteitta ja tekniikoita toteuttaa organisaation tiedonhallinta. SharePoint tarjoaa yhden ratkaisun organisaatioiden tiedonhallintaan.

Työn toimeksiantajana on Hämeen ammattikorkeakoulu (myöhemmin HAMK). HAMK on Kanta-Hämeessä, Etelä-Pirkanmaalla sekä Uudellamaalla toimiva ammattikorkeakoulu, joka tarjoaa ammattikorkeakoulututkintoon sekä ylempään ammattikorkeakoulututkintoon johtavaa koulutusta. HAMKilla ja toiseen asteen koulutusta tarjoavalla Hämeen ammattiinstituutilla on henkilöstöä noin 800 ja opiskelijoita noin 8 000. HAMK toimii kuudella koulutusalalla ja koulutusohjelmia on 27. HAMK tarjoaa myös ammatillisia erikoisopintoja, lisä- ja täydennysopintoja ja avoimen ammattikorkeakoulun opintoja. Ammatillinen opettajakorkeakoulu on osa HAMKia.

Opinnäytetyössä tutkitaan SharePointia, sen historiaa ja asennusta. Historia aloitetaan SharePoint 2001 versiosta. Seuraavana vuorossa ovat Share-Point 2003 ja SharePoint 2007, kunnes päästään SharePoint 2010 versioon. Työssä perehdytään lyhyesti SharePoint 2010 -tuotteisiin ja tekniikoihin. SharePointin vaatimukset ja tietoturva ovat keskeinen osa asennusta ja käyttöä. Nämä käydään läpi, jotta lukija ymmärtää turvallisen ja tehokkaan ympäristön merkityksen.

Tavoitteena on tehdä mahdollisimman kattava ja hyödyllinen SharePoint paketti, jota käsitellään eri näkökulmista. Tavoitteena on saada lukijalle kuva siitä mitä kaikkea on hyvä tietää ennen SharePointin asennusta ja käyttöönottoa. Tavoitteena on myös opastaa lukijaa SharePointin asennuksessa. Asennus käydään läpi nopeasti ja yksinkertaisesti oletusasetuksilla. Käytännön osuudessa testataan SharePoint Foundation 2010 tuotetta ja sen ominaisuuksia.

SharePoint materiaali tuotetaan HAMKille opetuskäyttöön. Materiaalia voitaisiin hyödyntää esimerkiksi erikoistumisprojektin johdattelumateriaalina. Lopullinen tuotos on itse opinnäytetyö.

# 2 SHAREPOINT

SharePoint on tiedonhallintaratkaisu. Yrityksen sisäinen tai ulkoinen yhteistyön tehostaminen tapahtuu hyödyntämällä Microsoftin teknologioita. SharePoint on myös lyhenne, joka koostuu yhdestä tai useammasta Microsoft SharePoint -tuotteesta tai -tekniikasta. (Microsoft SharePoint n.d.). SharePointilla voidaan tehdä erilaisia alustoja ja kokonaisuuksia. Näitä voidaan muokata tarpeen mukaan ja ne koostuvat osista. Näitä osia ovat esimerkiksi yhteistyötoiminnot, portaalit, dokumenttienhallinta ja hakupalvelut. (Mikä SharePoint on? 2012.)

Tiedonhallinta pitää sisällään datan ja siihen liittyvän metatiedon. Tiedonhallinnan tarkoituksena on tallentaa ja järjestää nämä tiedot ja tiedostot niin, että ne säilyvät käytettävinä ja luotettavina. Myös tietoturva ja tietosuoja tulee varmistaa alusta loppuun. (Miksi tiedonhallintaa ja jatkokäyttöä? 2011.) Alan Frostin (2010) kokoamien tietojen mukaan tiedonhallinta tarkoittaa sitä, että oikea tieto on oikeiden ihmisten saatavilla. Se tarkoittaa sitä, että varmistetaan, että organisaatio voi oppia ja se voi hakea sekä käyttää tietoa sovelluksissa, joissa niitä tarvitaan.

# 2.1 SharePoint 2010 tuotteet ja tekniikat

Microsoft Office (2012) jakaa SharePoint 2010:n viiteen tuotteeseen tai tekniikkaan. Nämä viisi tuotetta ja tekniikkaa ovat Microsoft SharePoint Foundation 2010, SharePoint Server 2010, SharePoint Online, SharePoint Designer 2010 sekä SharePoint Workspace 2010. Näistä SharePointin totetus tuotteita ovat SharePoint Foundation ja SharePoint Server.

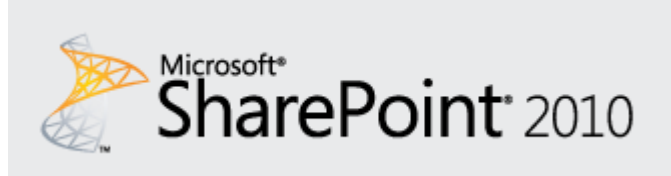

Kuva 1 Microsoft SharePoint 2010 -logo. (Microsoft SharePoint 2010 2011.)

# 2.1.1 SharePoint Foundation 2010

Microsoft SharePoint Foundation 2010 on perustekniikka, jonka edeltäjä on Windows Sharepoint Services. Jokainen SharePoint-sivusto perustuu SharePoint Foundation tekniikkaan. (Mikä SharePoint on? 2012). Share-Point Foundation -tuotteella voidaan saada aikaan erilaisia sivustoja, joissa sisältöä voidaan käsitellä muiden kanssa yhdessä. Sivustoilla voidaan käsitellä www-sivuja, tiedostoja, luetteloita, kalentereita sekä tietoja. (Share-Point Server 2010:n perustoiminnot 2012.)

2.1.2 SharePoint Server 2010

SharePoint Server 2010 perustuu SharePoint Foundation -tekniikkaan ja siinä on kaikki samat ominaisuudet kuin SharePoint Foundation 2010 tuotteessa. SharePoint Server 2010 tuotteessa on kuitenkin myös muita ominaisuuksia, joita ilmaisessa SharePoint Foundation 2010 tuotteessa ei ole. Näitä ominaisuuksia ovat esimerkiksi yrityksen sisällönhallinta, yritystieto-ominaisuudet, yrityshaku sekä omat profiilit. (Mikä SharePoint on? 2012.)

# 2.1.3 SharePoint Online

SharePoint Online on pilvipohjainen palvelu erikokoisille yrityksille. Sen avulla voidaan luoda sivustoja sekä yrityksen sisäiseen käyttöön että asiakkaita varten ulkoiseen käyttöön. SharePoint Online -tuotteen avulla voidaan jakaa ja hallita verkossa ja offline-tilassa tärkeitä dokumentteja. Ulkoisia käyttäjiä voidaan kutsua työstämään esimerkiksi projekteja. (Mikä SharePoint on? 2012.)

### 2.1.4 SharePoint Designer 2010

Share Point Designer on ilmainen ohjelma www-sivustojen suunnitteluun, tekemiseen ja muokkaamiseen. Sillä voidaan määrittää sivuston ulkoasu ja kehittää työnkulkusovelluksia. Tuotetut sivustot voivat olla eri tarpeisiin alkaen työryhmien projektinhallintasivustosta suuriin yritysten portaaleihin. (Mikä SharePoint on? 2012.)

#### 2.1.5 SharePoint Workspace

SharePoint Workspace on työpöytäsovellus offline työskentelyä varten. Sillä voidaan siirtää sivusto offline-tilaan ja tehdä muokkauksia muiden kanssa vaikka ei ole verkkoyhteyttä. Kun muutoksia tehdään offlinetilassa, ne synkronoidaan sivustoon verkkoyhteyden muodostuksen yhteydessä. (Mikä SharePoint on? 2012.)

2.2 SharePoint 2010 toimintaympäristö

SharePoint 2010 toimintaympäristö mukautuu ja määräytyy tarpeen ja asennustavan mukaan. Riippuen organisaatiosta tai yhteisöstä, niiden koosta ja tarpeista luodaan suunnitelma sopivalle toimintaympäristölle. SharePointin toimintaympäristöön kuuluu www-palvelin, tietokantapalvelin ja Active Directory. (Roine 2007, 20–25.)

# 2.2.1 Www-palvelin

Kaikki Office system -tuoteperheen palvelintuotteet vaativat wwwpalvelimen, jotta ne toimisivat. Yleensä www-palvelimella tarkoitetaan fyysistä palvelinta, jossa on Windows-palvelinkäyttöjärjestelmä. Palveli-

men tulee olla tarpeeksi tehokas, että voidaan jakaa käytettäviä palveluita käyttäjille. Käyttöjärjestelmä voi olla esimerkiksi Windows Server 2003 tai Windows Server 2008. Käyttöjärjestelmistä on olemassa erilaisia versioita, mutta usein standard-versio riittää. Web Edition -versio ei käy alustaksi koska siinä on rajattu palvelimen suorituskykyyn vaikuttavat käyttömuistin määrä ja prosessorien lukumäärä. Enterprise-versio on standardversiota monipuolisempi, mutta siinä on korkeammat kustannukset esimerkiksi lisensseissä. Monikansalliset yritykset ja niiden intranet-palvelut, joissa on tuhansia käyttäjiä, saattavat jo vaatia enterprice-version käyttöä. Www-palvelimella asennetaan Internet Information Services (myöhemmin IIS) -palvelu, joka tekee mahdolliseksi sivujen esittämisen ja jakamisen selaimille. IIS-palvelu on ainoa, mikä kelpaa Office system palvelinohjelmistojen alustaksi. (Roine 2007, 20‒21.)

### 2.2.2 Tietokantapalvelin

Tietokantapalvelun tehtävänä on tallentaa ja jakaa tietosisältö, joka tuotetaan Office system -pohjaisilla palvelinohjelmistoilla. Tietokantapalvelu voidaan toteuttaa Microsoft SQL Server -tuotteilla. Tietojen eheys ja saatavuus on SQL Serverin vastuulla. Käyttäjät eivät hae tietoa suoraan tietokannasta vaan SharePointin tai CMS-palvelun www-palvelin tekee sen. Kun palvelu avataan, www-palvelimella oleva sisällönhallintatuote hakee tietokantapalvelimelta sisällön. Palvelimien välillä on palomuureja, jolloin ulkopuoliset eivät pääsee käsiksi tietokantoihin. Yleisesti esimerkiksi Sharepoint 2003 -versiossa sisältö on koostunut neljästä tietokannasta, jotka sijaisevat samassa tietokantapalvelimessa. Tietokantojen koko kasvaa yllättävän nopeasti. Kannattaa jo aikaisessa vaiheessa ottaa huomioon palvelun laajentamissuunnitelmat ja tarpeet. (Roine 2007, 21–23.)

# 2.2.3 Active Directory

Active Directory on tukipalvelu palvelinohjelmistoille ja sen tehtävänä on käyttäjähallinta ja resurssien jakaminen. Active Directoryn avulla on mahdollista muun muassa käyttäjien tunnistus- ja hallinnointipalvelut, käyttäjien metatietojen hallinta sekä tietoturvapalvelut. Active Directory ei ole välttämätön aina, mutta sen käytöstä ei ole haittaa. Active Directoryn käyttöönotto on helppoa, mutta ylläpito, suunnittelu ja tietoturvallinen ympäristö voi olla vaikeaa. Active Directorya kutsutaan tunnistautumisjärjestelmäksi, joka pyörii yhden tai kahden palvelimen varassa. Kaikki verkon palvelut, esimerkiksi intranet, nojaavat Active Directoryyn.Tällaiset Active Directory -palvelimet ovat Domain Controllereita eli suomeksi valtuuttajapalvelimia. Domain Controller hoitaa Active Directoryn palveluita ja tietokantaa. SharePointia varten kannattaa ottaa Active Directory käyttöön. (Roine 2007, 23‒25.)

# 2.3 Laite- ja järjestelmävaatimukset

SharePointia varten on joitakin laitteisto- ja ohjelmistovaatimuksia. Riippuen siitä asennetaanko SharePoint Foundation vai SharePoint Server erillisiä minimivaatimuksia ei ole. Yleisesti käyttöjärjestelmäksi tarvitaan vähintään Windows Server 2008 SP2. Myös erilaiset roolit ja palvelut vaikuttavat SharePointin toimintaan. Keskeisessä osassa on Internet Information Services eli IIS -webpalvelin. SharePoint vaatii myös tietokantapalvelimen, jonne tiedot viedään ja josta tiedot tuodaan. Tietokantapalvelin voidaan asentaa joko samalle palvelimelle tai omalle palvelimelle, joka on osana palvelinklusteria. (Hardware and software requirements 2010.)

SharePoint Server ja SharePoint Foundation asennustavat asettavat erilaisia vaatimuksia laitteistolle sekä palvelimien määrälle. Käyttöjärjestelmän roolit ja palvelut vaihtelevat myös asennustavan mukaan. Kun suunnitellaan SharePointin asennusta, tulee ottaa huomioon palveluiden määrä ja laajuus, jolloin on helpompi päättää esimerkiksi palvelimien lukumäärä.

Taulukossa 1 on esitetty laitteiston minivaatimukset riippumatta siitä onko asennustapana yhden palvelimen kokonaisuus vai onko järjestelmä tarkoitus asentaa useammalle erilliselle palvelimelle. (Hardware and software requirements 2010.)

| Komponentti  | <b>Vaatimus</b>                              |
|--------------|----------------------------------------------|
| Prosessori   | 64-bittinen, neliytiminen                    |
| Muisti (RAM) | 4 gb (kehitys-, testaus- ja arviointikäyttö) |
|              | 8gb (tuotantokäyttö)                         |
| Kovalevy     | 80gb                                         |

Taulukko 1. Laitteiston minimivaatimukset

Kovalevy tilaa tulee olla riittävästi asennukselle ja diagnostiikalle, kuten virheiden etsinnälle ja poistolle tai kirjautumiselle. Tilaa pitää olla myös tuotankokäytössä jokapäiväisille operaatioille ja toiminnoille. (Hardware and software requirements 2010.)

Koska asennustapa vaikuttaa ohjelmistovaatimuksiin, käytetään esimerkkinä yksittäisen palvelimen asennustapaa. Tämän tapauksen ohjelmistovaatimuksia tarkastellaan taulukossa 2. (Hardware and software requirements 2010.)

| Ohjelmisto         | Vaatimus                                           |  |  |
|--------------------|----------------------------------------------------|--|--|
| Käyttöjärjestelmä  | 64-bit Windows Server 2008 Standard, Enter-price,  |  |  |
|                    | Center tai Web Server SP2; 64-bit Win-dows Server  |  |  |
|                    | 2008 R2 Standard, Enterprice, Center tai Web Serv- |  |  |
|                    | er; 64-bit Windows Server 2008 R2 Standard, Enter- |  |  |
|                    | price, Center tai Web Server SP1                   |  |  |
| Palvelut ja roolit | Web Server (IIS) role                              |  |  |
|                    | <b>Application Server role</b>                     |  |  |
|                    | Microsoft .NET Framework version 3.5 SP1           |  |  |
|                    | SQL Server 2008 Express with SP1                   |  |  |
|                    | Microsoft Sync Framework Runtime $v1.0$ (x64)      |  |  |
|                    | Microsoft Filter Pack 2.0                          |  |  |
|                    | Microsoft Chart Controls for the Microsoft NET     |  |  |
|                    | Framework 3.5                                      |  |  |
|                    | Windows PowerShell 2.0                             |  |  |
|                    | SQL Server 2008 Native Client                      |  |  |

Taulukko 2. Ohjelmistovaatimukset

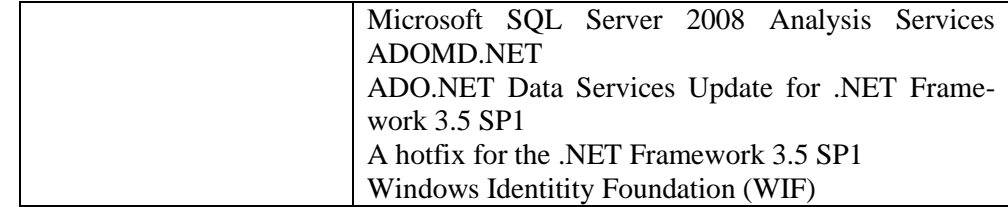

SharePointia voidaan käyttää selaimella ja SharePoint tukeekin useimpia yleisimpiä selaimia. Selainkäytöllä tarkoitetaan esimerkiksi yrityksen intranetin muokkaamista tai sisällön lisäämistä joko pääkäyttäjän tai normaalin käyttäjän taholta. Jotkut selaimet saattavat heikentää tai rajoittaa SharePointin toiminnallisuuksia. Jotkut toiminnot eivät välttämättä ole saatavilla kaikilla selainvaihtoehdoilla. Taulukossa 3 on eritelty yleisimmät selaimet ja niiden yhteensopivuus SharePointin kanssa yleisesti. Taulukosta nähdään myös onko 32- tai 64-bittisellä ympäristöllä vaikutuksia toiminnallisuuksiin. Taulukosta huomataan, että joitakin rajoituksia on etenkin 64-bittisessä ympäristössä. Apple Safari selain toimii ainoastaan rajoitetusti ja Internet Explorerista tarvitsee olla vähintään versio 7. (Plan browser support 2012.)

| <b>Selain</b>                  | <b>Tuettu</b> | Tuettu rajoitetusti | Ei tuettu |
|--------------------------------|---------------|---------------------|-----------|
| Internet Explorer 9            | 32-bit        | 64-bit              |           |
| Internet Explorer 8            | 32-bit        | 64-bit              |           |
| Internet Explorer 7            | $32$ -bit     | 64-bit              |           |
| Internet Explorer 6            |               |                     | X         |
| Google Chrome (uusin versio)   | $\mathbf{x}$  |                     |           |
| Mozilla Firefox (uusin versio) | $\mathbf{x}$  |                     |           |
| Apple Safari (uusin versio)    |               |                     |           |

Taulukko 4. Selainvaatimukset

#### 2.4 Historia ja kehitys

SharePoint on kehittynyt ja monipuolistunut vuosien varrella. Uudet ominaisuudet ja päivitetyt ohjelmat tarjoavat käyttäjille ajanmukaiset palvelut. SharePointin historia alkaa SharePoint 2001 -versiosta. Seuraavissa kappaleissa käsitellään historiaa SharePoint 2010 -versioon saakka.

# 2.4.1 SharePoint 2001

SharePoint Portal Server 2001 oli portaali, jolla voitiin hallita tietoja. Se myös kaupallisti sähköisen kojelaudan (Digital Dashboard). Tämä oli web-pohjainen ja sillä voitiin toimittaa sisältöä web-sivuille. SharePoint Portal Server 2001 käytti tallennukseen web-tallennusjärjestelmää (Web Storage System). Yksinkertaisesti SharePoint Portal Server 2001 -tuotteen avulla voitiin hallita, jakaa ja julkaista asiakirjoja web-pohjaisesti. (Laahs, McKenna & Vanamo 2011, 10–19.)

#### 2.4.2 SharePoint 2003

Myöhemmin Microsoft julkaisi uuden version SharePoint Portal Server 2003. Sillä pystyttiin yhdistämään SharePoint Team Services ja Share-Point Portal Server 2003, jolloin yritykset saivat täyden hallinnan tietoihin alusta loppuun. Pääasiassa SharePoint Portal Server 2003 –tuotteen kanssa SQL tallentaa metadatan ja NTFS tallentaa sisällön, mutta oikeastaan tallennus on sekamuotoinen järjestelmä. Järjestelmä käyttää web-palvelinta, asennettua tiedostojärjestelmää, SQL:llää ja windowsin arkistoa datan tallennukseen. Kaikki web-sisältö on sidottu samaan palvelimeen. Share-Point Portal Server 2003 on riippuvainen Windows SharePoint Services tuotteesta. Tätä versiota lähdettiin kehittämään eteenpäin, koska tiimit pystyivät jakamaan dokumentteja, mutta eivät paljon muuta, kuten esimerkiksi kalentereita, tehtäviä ja projektiluetteloita. (Laahs ym. 2011, 10–19.)

SharePoint 2003 tuotteet ovat sisällönhallintatuotteita ja suurimpia niistä ovat SharePoint Portal Server ja Windows SharePoint Services. Myös Content Management Server 2002 on tärkeässä osassa, koska se on julkaisujärjestelmä julkisille www-sivustoille sekä joillekkin intranet- ja extranet -portaalitoteutuksille. Jos verrataan SharePoint Portal Server -tuotetta ja Content Management Server -tuotetta, SharePoint Portal Server on portaalituote ja Content Management Server julkaisujärjestelmä. Share-Point Portal Server mahdollistaa erikokoisille yrityksille portaalipalveluiden toteuttamisen. Tähän käytetään standardoituja ratkaisuja kuten ASP.Net-pohjaista laajennettavuutta, web services -rajapintoja ja Windows Server 2003 –palvelinkäyttöjärjestelmän tietoturvaominaisuuksia. SharePoint 2003 -tuotteet on kehitetty ASP.net 1.1 ja ASP.Net 2.0 alustoilla. (Roine 2007, 15.)

SharePoint Portal Server 2003 tuotteen avulla voidaan toteuttaa yritystason käyttöön intranet- ja extranet -palveluita kun taas Windows Share-Point Servicesin avulla voidaan luoda nopeasti työtiloja pk-yritysten ja muiden pienempien ryhmien tarpeisiin. SharePoint Portal Serverin päätoiminnallisuuksia ovat esimerkiksi portaalisivustot, työtilat ja tiimisivustot, haku-toiminto, web-osa-alusta ja integrointi Active Directoryyn. SharePoint Portal Server -tuotteen mukana tulee mallipohjia, joissa määritellään ulkoasuja ja toiminnallisuuksia. Niillä pääsee hyvin alkuun ja ne täyttävät perustarpeet. (Roine 2007, 15–16.)

SharePoint Portal Server mahdollistaa erilaiset palvelut saman käyttöliittymän alle. Näitä palveluita ovat dokumenttienhallintajärjestelmä sekä intranet- ja extranet -palvelut. Asennuksen yhteydessä asennetaan myös Windows SharePoint Services, jota käsitellään tarkemmin seuraavaksi. (Roine 2007, 16–17.)

Windows SharePoint Services on SharePoint Portal Server -tuotteeseen verrattuna ilmainen. Se on suunniteltu pienten tai keskisuurien yritysten sekä tiimien ja projektien käyttöön. Windows SharePoint Services tuotteella voidaan luoda alisivustoja, lisätä sisältöä, rajoittaa joitakin käyttöoikeuksia ja tuhota sivusto. Näihin toimenpiteisiin tulee kuitenkin olla sivuston ylläpitäjä. Myös Windows SharePoint Services -sivustoon voidaan lisätä SharePoint Portal Serverin tavoin Web-osia. Myös kirjastojen, listojen ja näkymien lisääminen on mahdollista. Windows SharePoint Services -tuotteen ylläpitäminen tapahtuu useimmiten selaimen kautta, mutta se onnistuu myös palvelimen komentorivin kautta. (Roine 2007, 18.)

Windows SharePoint Services on ilmainen. Ainoa mikä Windows Share-Point Servicessä maksaa on Windows Server 2003 -lisenssi yksityiselle käyttäjälle ja yrityksille käyttöä varten Windows- ja Windows Connector -lisenssit. Windows SharePoint Services -palvelun mukana tulee WMSDE-tietokanta. Se on nopea ja kevyt ja pohjautuu SQL Server 2005 -tuotteeseen. Sillä on myös joitakin rajoituksia, joten jos käytössä on SQL Server -lisenssi, on suositeltavaa käyttää erillistä SQL-palvelinta. (Roine 2007, 18–19.)

Content Management Server 2002 on ohjelmointialusta. Se ei sisällä samanlaisia eikä yhtä paljoa toimintoja kuin SharePoint Portal Serverissä. Content Management Serverillä toteutetaan sivupohjat, hakutoiminnallisuudet, sivuston rakenne sekä muita toimintoja tarpeen mukaan. Lyhyesti sanottuna Content Management Serverillä on mahdollista toteuttaa ja julkaista julkisia www-sivustoja tehokkaasti ja varmasti. Content Management Serverin käyttöönotto voi tapahtua usealla tavalla, esimerkiksi yksittäisenä palvelimena tai erillisenä sisällöntuotantopalveluina ja julkaisupalveluina. Verrattuna SharePoint Portal Server -tuotteeseen Content Management Server sisältää monikielituen, jolloin on mahdollista tehdä erilaisia rakenteita palveluun ja tarjota sisältöä eri kielillä. (Roine 2007, 19–20.)

# 2.4.3 SharePoint 2007

Seuraava versio SharePointista ja muista sen tuotteista on 2007-versio. Office SharePoint Server 2007 on osa Microsoft Office 2007 tuoteperhettä. Tärkeimmät ja käytetyimmät tuotteet SharePointista ovat Microsoft Office SharePoint Server ja Windows SharePoint Services. Muita tuotteita ovat SharePoint Designer 2007 ja InfoPath 2007. (Introduction to Microsoft Office SharePoint Server 2007 n.d.)

Windows SharePoint Services on ilmainen, toisin kuin Microsoft Office SharePoint Server. Windows SharePoint Services on myös tekniikka, jota SharePoint-tuotteet käyttävät. Microsoft Office SharePoint Server tuli entisen SharePoint Portal Server -tuotteen tilalle ja Windows SharePoint Services -tuotteesta tuli uusi 3.0 versio. Näissä tuotteissa on samat ominaisuudet ja toiminnot kuin aikaisemmissakin, mutta näiden tuotteiden mukana on tullut myös joitakin uusia ja paranneltuja ominaisuuksia ja toimintoja. Microsoft Office SharePoint Server ja Windows SharePoint Services tarjoavat työkaluja yhteistyöhön, hakuun, sisällönhallintaan, dokumenttien sekä arkistojen hallintaan ja web sisällön hallintaan. (Introduction to Microsoft Office SharePoint Server 2007 n.d.)

SharePoint Designer 2007 mahdollisti sivujen kustomoinnin. Se oli lähes uusi tuote, jolla voitiin luoda ja muokata SharePointin sivuja ja niiden pohjia. SharePoint Designer korvasi aiemman FrontPage 2003 -tuotteen. SharePoint Designerin kohderyhmä oli laajempi kuin FrontPagen eikä se

vaatinut teknistä osaamista. (Introduction to Microsoft Office SharePoint Server 2007 n.d; Roine 2007, 79.)

Microsoft Office InfoPath 2007, kuten edeltäjänsä InfoPath 2003 antoi työkalut suunnitella selain-yhteensopivia lomakemalleja. Lomakemallit voitiin julkaista SharePoint sivulla ja ottaa käyttöön web-selaimessa. (Introduction to Microsoft Office SharePoint Server 2007 n.d.)

#### 2.4.4 SharePoint 2010

SharePoint 2010 tuotteista SharePoint Server 2010 korvaisi aiemman Microsoft Office SharePoint Serverin ja SharePoint Foundation korvasi Windows SharePoint Services -tuotteen. SharePoint Foundation 2010 on ilmainen kuten edeltäjänsä, kun taas SharePoint Server 2010 on lisenssin takana. Muut SharePoint 2010 tuotteet on esitelty edellä. SharePoint 2010 -kokonaisuuden mukana tuli uusia ominaisuuksia. Uusi valintanauhapohjainen käyttöliittymä oli käytössä jo 2007 versiossa, mutta 2010 versiossa käyttöliittymää on paranneltu niin, että komennot löytävät helposti ja nopeasti.

Uuden Microsoft SharePoint Workspace 2010 -tuotteen avulla voidaan käsitellä sivustoja ja muista toimintoja offline-tilassa. Muutokset synkronoidaan ajan tasalla aina kun muodostetaan verkkoyhteys. SharePoint 2010 tuotteet ja tekniikat on esitelty tarkemmin aiemmissa 2.1 luvuissa.

#### 2.5 Tietoturva

Tiedonhallintaratkaisuissa, kuten SharePointissa, suuressa osassa on tietoturva. Jos SharePointilla luodaan yritykselle esimerkiksi intranet, jonka tiedot ja tiedostot kuuluvat vain yrityksen henkilökunnalle, on erittäin tärkeää suunnitella tietoturva etukäteen. Käyttäjien autentikointi ja muut suojausmenetelmät takaavat sen etteivät tiedot joudu vääriin käsiin. Myös laitteistojen tarvitsee olla turvallisia ja toimivia.

Tietoturvalla tarkoitetaan yleisesti tietojen, järjestelmien sekä palveluiden suojaamista. Tietoturva pitää sisällään yrityksen tai yksilön tietojen luottamuksellisuuden, eheyden, käytettävyyden, pääsynvalvonnan ja kiistämättömyyden. Luottamuksellisuudella tarkoitetaan sitä, että tiedot ovat vain niihin oikeutettujen saatavissa ja käytettävissä. Eheys tarkoittaa puolestaan sitä, että tieto pysyy muuttumattomana eikä tuhoudu. Esimerkiksi tiedon eheys pyritään suojaamaan muun muassa laitteisto- ja ohjelmistovioilta. Kun tiedot, järjestelmät ja palvelut ovat oikeutettujen tahojen käytettävissä ja hyödynnettävissä, puhutaan käytettävyydestä. Käytettävyyteen liittyy myös saatavuus, jolloin tietojen, järjestelmien ja palveluiden käyttö on helppoa ja viiveetöntä. Pääsyvalvonnalla varmistetaan, että tiedot, järjestelmät sekä palvelut eivät ole tarjolla ilman lupaa ja näiden käyttöä valvotaan ja rajoitetaan. Kiistämättömyydellä varmistetaan todisteet tiedon siirtoon ja käsittelyyn osallistuneista käyttäjistä. (Tietoturvalliseen yhteiskuntaan n.d.; Tietoturva n.d.)

Tietoturva pitää sisällään erilaiset suojausmenetelmät, tekniset suojaukset sekä kryptauksen ja avaimet. Suojausmenetelmiä on teknisiä, fyysisiä sekä hallinnollisia. Tekniset suojausmenetelmät perustuvat siihen ettei käytössä olevissa laitteistoissa ja ohjelmistoissa ole tietoturvapuutteita. Kun laitteistoja ja ohjelmistoja hankitaan, on tietoturva otettava huomioon jo suunnittelussa. Käyttäjätunnuksilla ja salasanoilla valvotaan tietojärjestelmiin pääsyä ja käyttäjätunnuksilla voidaan määritellä käyttäjäkohtaiset oikudet tietoihin pääsyyn. Tekninen tietoturva käsittää käyttäjätunnuksien ja salasanojen lisäksi myös erilaiset palomuurit ja kryptaamisen. Fyysisellä tietoturvalla ja suojauksella suojataan esimerkiksi laitteistot lukittuun huoneeseen. Hallinnollisella tietoturvalla eli suojauksella tarkoitetaan sitä että työntekijät ja muut yrityksen jäsenet ymmärtävät esimerkiksi salasanojen turvallisen ja huolellisen käsittelyn. Näin ehkäistään ulkopuolisten tahojen mahdollisuus päästä yrityksen tietoturvajärjestelmän läpi sekä tietoturvavuotojen minimoiminen. (Suojausmenetelmät n.d.)

Kun tarkastellaan teknista suojausta, se käsittää tarkemmin palomuurin, vpn:n, ssl:n, ssh:n sekä pgp:n. Palomuuri estää asiatonta liikennettä pääsemästä verkkoon. Se torjuu myös viruksia. Palomuuri sisältää yleensä reitittimen ja proxy-palvelimen. Reititin valvoo liikennettä ja se tarkistaa IPpaketit. Proxy-palvelimen tehtävänä on tunnistaa käyttäjä ja kirjata liikenne. VPN:n eli Virtual Private Networkin avulla voidaan luoda salattu yhteys kahden verkon tai työaseman ja verkon välille. Laitteisto tekee salauksen niin, ettei käyttäjän tarvitse miettiä salausta. SSL on salausprotokolla, joka salaa käyttäjän ja palvelimen välisen tunnistuksen. SSH on vain Unix-koneiden ja Unix-palvelimien tiedonsiirron turvausmenetelmä. PGP:n avulla käyttäjä voi suojata tiedostot ja viestittää sähköpostin välityksellä luottamuksellisesti. (Tekninen suojaus n.d.)

Tiedon salaamisessa voidaan käyttää salakirjoitusta. Tämä on matemaattinen menetelmä, jota kutsutaan kryptaamiseksi. Salakirjoituksessa kohde muutetaan sellaiseen muotoon, jota ulkopuolinen ei voi selvittää ja siinä käytetään salausavainta. Salausavain määrää kuinka kohde muutetaan ja puretaan. Salauksia voidaan suorittaa kahdella menetelmällä, julkisen tai salaisen avaimen menetelmällä. Näiden ero on siinä että julkiset avaimet ovat epäsymmetrisiä kun taas salaiset avaimet ovat symmetrisiä. Salaisella avaimella viesti salataan ja avataan samalla avaimella. Julkisella avaimella sekä lähettäjällä että vastaanottajalla on sekä julkinen että salainen avain. Viesti salataan julkisella avaimella, mutta se puretaan salaisella avaimella. (Kryptaus ja avaimet n.d.)

# 3 YMPÄRISTÖ JA ASENNUS

SharePoint-ympäristön vaatimukset ja osat on kerrottu aikaisemmin kappaleessa 2. Ympäristö määräytyy vaikuttavien tekijöiden mukaan. Vaikuttavia tekijöitä ovat muun muuassa käyttötarkoitus, yrityksen koko, asennustapa ja laitteisto.

SharePoint Server 2010 sekä SharePoint Foundation 2010 voidaan asentaa joko yksittäisenä palvelimena, joka sisältää valmiin SQL-tietokannan tai vaihtoestoisesti osana palvelinklusterina, jolloin palvelin on osana palvelimien muodostamaa joukkoa ja tällöin SQL-tietokanta voidaan asentaa erikseen joko samalle tai eri palvelimelle kuin SharePoint. Palvelinklusteriin kuuluu yleensä erillinen Active Directory palvelin, joka hallinnoi koko toimialuetta, toisin kuin itsenäinen SharePoint-palvelin voi olla irrallaan toimialueesta.

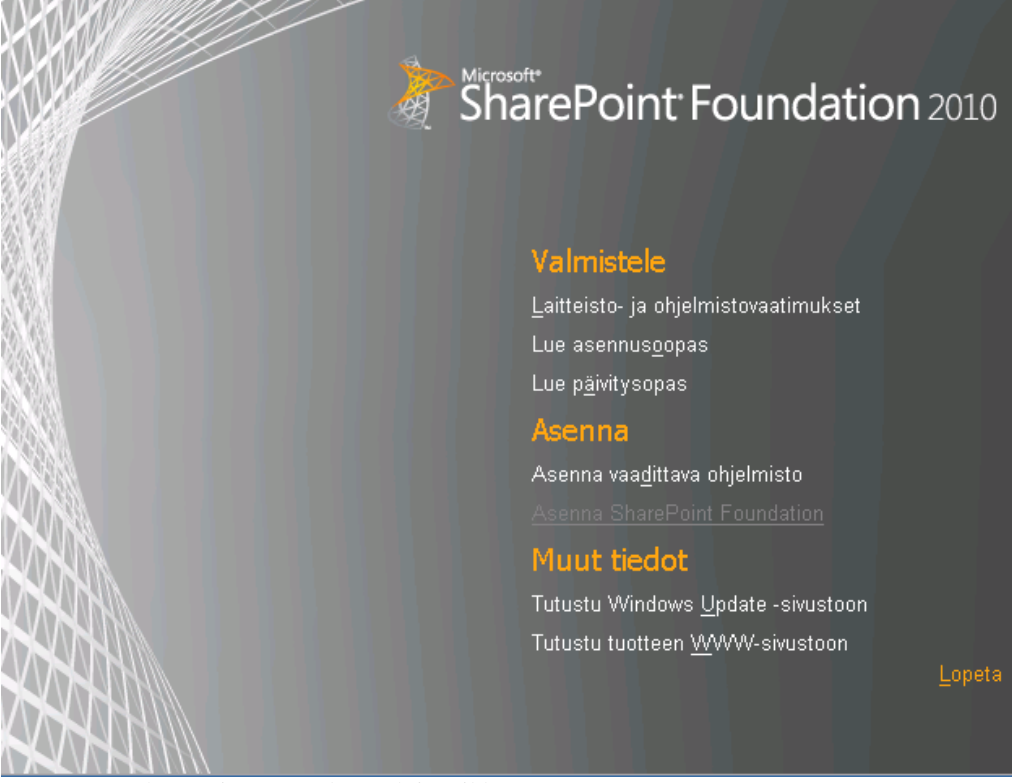

Kuva 2. SharePoint asennuksen aloitus ikkuna

SharePoint Server 2010 -tuotteen asennus eroaa SharePoint Foundation 2010 -tuotteen asennuksesta siten että Serverin asennuksessa tulee syöttää lisenssikoodi. Molempien asennuksessa sekä molemmilla asennustavoilla asennetaan ja tarkistetaan ensin vaadittava ohjelmisto (kuva 2), jotta SharePoint Serverin tai Foundationin asennus sujuu helposti. Kyseinen ohjelmiston tarkistus asentaa vaadittavat palvelut ja roolit molempia tuotteita varten.

Kun vaadittava ohjelmisto on asennettu, voidaan aloittaa itse SharePoint Server 2010 -tuotteen tai SharePoint Foundation 2010 -tuotteen asennus (kuva 2). Ensimmäisenä hyväksytään tuotteen ehdot ja sen jälkeen valitaan asennustapa. Asennustapa on joko erillinen asennus tai palvelinklusteri. Kun asennustapa on valittu, seuraavaksi käynnistetään ohjattu toiminto SharePoint-asetuksia varten (eng. Run SharePoint Configuration Wizard). Tämä ohjattu toiminto luo muun muassa tietokannan ja viimeistelee asennuksen. Kun asennus on valmis, on palvelimelle asennettu seuraavat tuotteet: SharePoint 2010 Keskitetty hallinta, SharePoint 2010 Hallintakonsoli ja ohjattu SharePoint 2010 Production määritystoiminto. Kun ohjattu toiminto on valmis, voidaan avata SharePoint 2010 Keskitetty hallinta. Keskitetystä hallinnasta voidaan aloittaa sivustokokonaisuuksien luominen.

# 4 SHAREPOINTIN KÄYTTÖ

SharePointia voidaan käyttää esimerkiksi intranet- ja extranet -palveluihin sekä www-sivuihin. Erikokoiset yritykset voivat tuottaa intranet- ja, extranet -portaaleita sekä erilaisia työtiloja. SharePointiin voidaan integroida muita Officen tuotteita. SharePointia ja sen sisältöä voidaan muokata suoraan palvelimelta keskitetyn hallinnan kautta tai työasemilta selaimen kautta. Selainpohjainen käyttö onnistuu vasta kun sivustokokonaisuus on luotu eli selaimella voidaan lisätä sisältöä, mutta ei luoda sivustokokonaisuuksia. Yleisesti SharePoint Server 2010 on tarkoitettu suurten yritysten käyttöön ja SharePoint Foundation 2010 pienten ja keskisuurten yritysten käyttöön. (Roine 2007; 15, 33.)

# 4.1 Käyttö

SharePointin käyttö aloitetaan keskitetyn hallinnan (kuva 3) kautta. Kun halutaan luoda esimerkiksi yrityksen intranet käyttäen SharePoint Foundation 2010 -tuotetta, se tapahtuu luomalla sivustokokonaisuus. Sivustokokonaisuuteen voidaan sitten lisätä sivustoja, sivuja, ryhmätyötiloja, wikejä tai vaikka keskusteluja. Ennen sivustokokoelman luomista tehdään hallittu polku, jota käytetään sivustokokonaisuuden luomisvaiheessa. Hallittu polku määrittelee esimerkiksi sivustokokoelmalle käytettävän polun nimen.

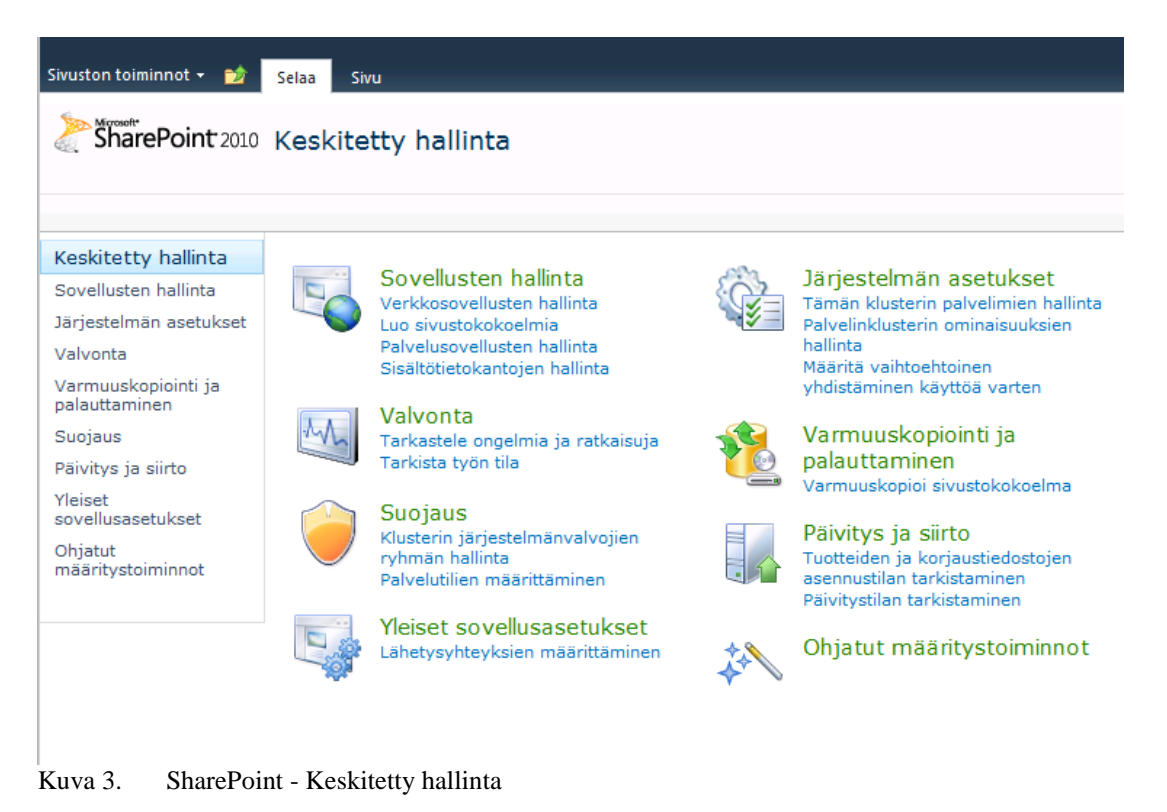

Hallittu polku luodaan keskitetyn hallinnan kautta. Keskitystä hallinnasta valitaan sovellusten hallinnan alta verkkosovellusten hallinta (kuva 4) ja sitten klikataan haluttu verkkosovellus aktiiviseksi. Tämän jälkeen valitaan yläreunan valintanauhan verkkosovellukset välilehdeltä hallitut polut.

Lisätään uusi polku ja kirjoitetaan kenttään haluttu URL-osoitteen nimi. Lopuksi tarkistetaan osoite ja klikataan ok.

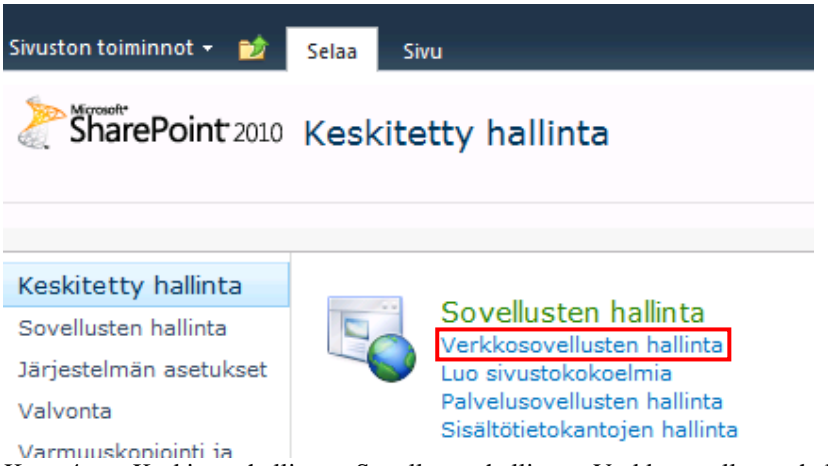

Kuva 4. Keskitetty hallinta – Sovellusten hallinta – Verkkosovellusten hallinta

### 4.1.1 Sivustokokonaisuuden luominen

Sivustokokoelman eli sivustokokonaisuuden luominen on helppoa ja yksinkertaista, kun hallittu polku on luotu ensin. Sivustokokoelman luominen aloitetaan keskitetyn hallinnan kautta. Keskitetystä hallinnasta valitaan sovellusten hallinta ja sieltä luo sivustokokoelmia (kuva 5).

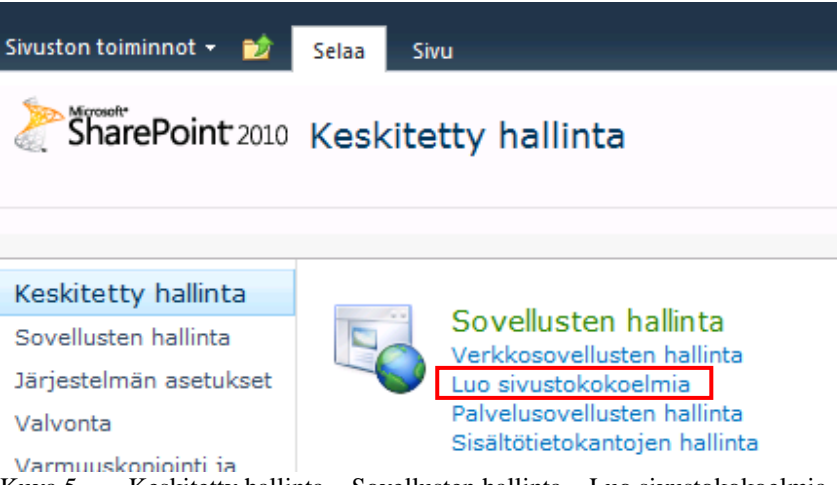

Kuva 5. Keskitetty hallinta – Sovellusten hallinta – Luo sivustokokoelmia

Seuraavaksi aukeaa ikkuna, jossa sivustokokonaisuudelle annetaan nimi ja kuvaus. Samalla määritellään myös sivuston URL-nimi ja polku. Poluksi valitaan aiemmin luotu hallittu polku. Jos URL-osoite on http://testisp/sp/spkokonaisuus, se muodostuu seuraavalla tavalla: testisp on SharePoint-palvelimen nimi, sp on hallittu polku ja spkokonaisuus sivustokokonaisuuden URL-nimi. Tässä vaiheessa voidaan valita myös sivustomalli, mutta tässä testauksessa on valittu mukautettu ja valitse malli myöhemmin. Sivustokokonaisuuden järjestelmävalvojaksi valitaan joku yksittäinen käyttäjä, jolla on täydet oikeudet joko SharePointissa tai Active Directoryssa. Sivustokokonaisuudelle voidaan valita myös toissijainen järjestelmävalvoja, mutta tämä ei ole pakollista. Kiintiömalliksi voidaan

valita valikosta ei kiintiötä, jos sivustokokoelmassa käytettäviä resursseja ei rajoiteta. Kun nämä valinnat ja asetukset on tehty, klikataan ok:ta. Kun sivustokokonaisuus luodaan, luo SharePoint automaattisesti yhden sivuston kotisivua varten.

Samalla, kun sivustokokonaisuus luodaan, määritellään sivustolle myös kolme käyttöoikeusryhmää. Näiden lisäksi voidaan ryhmiä määrittää jälkeenpäin lisää. Oletusryhmät ovat sivuston vierailijat, sivuston jäsenet ja sivuston omistajat. Vierailijoilla on oikeus lukea sisältöä, kun taas jäsenillä on oikeus osallistua sisällön käsittelemiseen. Omistajilla on täydet oikeudet sivustoon ja sen käyttöön. Tässä vaiheessa voidaan lisätä käyttäjiä ryhmiin, jos nämä käyttöoikeustasot ovat käyttökelpoisia. Jos halutaan määritellä ensin mukautettuja käyttöoikeustasoja, ei käyttäjiä lisätä ryhmiin vielä tässä vaiheessa. Käyttöoikeuksista kerrotaan lisää 5.2.3 luvussa.

Kun kaikki määritykset ja valinnat on tehty ja sivustokokonaisuus on valmis, avautuu se automaattisesti. Nyt sivustokokonaisuuteen voidaan luoda sivustoja ja sivuja sekä muuta sisältöä. Käyttöoikeuksia ja muita sivuston asetuksia voidaan myös muokata. Kun sivustokokonaisuus on luotu ja sivustokokonaisuuden URL-osoite on tiedossa, voidaan muokkausta suorittaa myös selaimen kautta. Kuvassa 6 on valmiin sivustokokonaisuuden etusivu, johon on lisätty jo hieman sisältöä.

| Sivuston toiminnot -                                                                                 | Sivu                                                                                                    |  |  |  |  |  |
|----------------------------------------------------------------------------------------------------|----------------------------------------------------------------------------------------------------|--|--|--|--|--|
| Testi > Kotisivu<br>Testi                                                                            |                                                                                                    |  |  |  |  |  |
| Etusivu                                                                                              |                                                                                                    |  |  |  |  |  |
| Kirjastot<br>Sivuston sivut<br>Jaetut asiakirjat<br>Luettelot<br>Kalenten<br>Tehtävät<br>Keskustelut | Tervetuloa omaan sivustoosi!<br>Voit lisätä sivuun uuden kuvan tai uusia luetteloita tai muuttaa tervetulotekstiä napsauttamalla yllä<br>olevaa muokkauspainiketta. Jos haluat lisätä tiedostoja, valitse Jaetut tiedostot. Jos haluat luoda uusia<br>työryhmän tapahtumia, napsauta kalenteria. Aloittamisosassa olevien linkkien avulla voit jakaa<br>sivustosi ja mukauttaa sen ulkoasua.<br>Jaetut asiakirjat |  |  |  |  |  |
| Ryhmän keskustelu                                                                                    | Nimi<br>Muokattu<br>四<br>Laji<br>Muokkaaja<br>Tiedostokirjaston Jaetut asiakirjat tässä näkymässä ei ole näytettäviä kohteita. Jos haluat lisätä                                                                                                    |  |  |  |  |  |
| A Roskakori<br>Kaikki sivuston sisältö<br>÷                                                          | uuden kohteen, valitse Uusi tai Lataa.<br>Lisää tiedosto                                                                                                    |  |  |  |  |  |

Kuva 6. Valmiin sivustokokonaisuuden etusivu

#### 4.1.2 Valikot, valintanauha ja asetukset

Kun sivustokokonaisuus on luotu, on hyvä tietää mistä löytyy mitäkin. Tärkeimmät toiminnot, ominaisuudet ja asetukset löytyvät valikoiden, valintanauhojen ja asetuksien kautta.

Valikot ovat jokaiselle sivustolla ja sivulla. Näiden kautta voidaan lisätä ja muokata sisältöä. Uusien sivujen ja sivustojen lisääminen onnistuu valikon

kautta. Kuvassa 7 näkyy sivustokokonaisuuden etusivun sivuston toiminnot -valikko ja valikon sisältö.

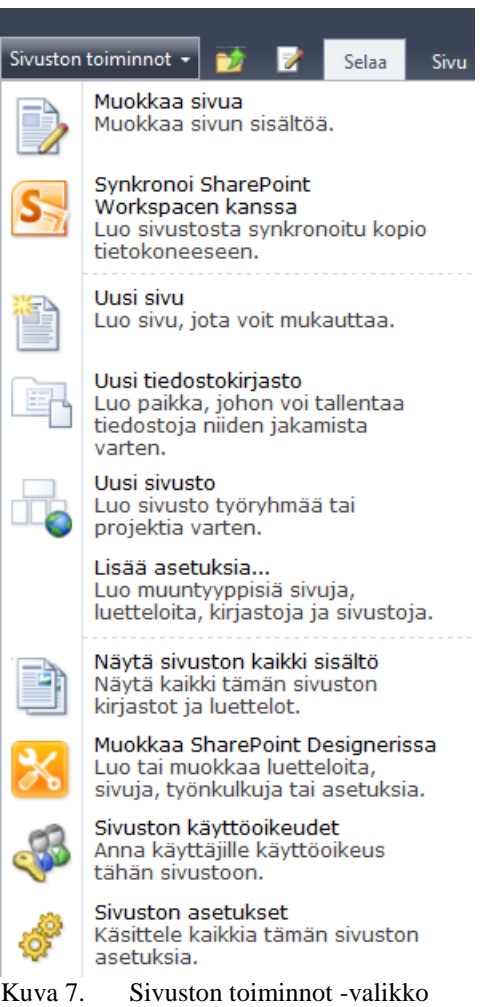

Valintanauha sijaitsee yläreunassa ja se on työkalurivi, jossa on eri työkaluja, komentoja ja toimintoja. Valintanauha mukautuu sivustojen ja sivujen mukaisesti eli se ei ole samannäköinen jokaisella sivulla. Myös käyttöoikeudet vaikuttavat siihen mitä valintanauhassa näkyy tai mitä valintanauhan kohteita pystyy käyttämään. Valintanauhan välilehdet liittyvät tiettyihin tehtäviin ja mukautuvat niiden mukaan. Kuvassa 8 on testisivun valintanauha. (Microsoft SharePoint Foudation 2010:n uudet ominaisuudet n.d.)

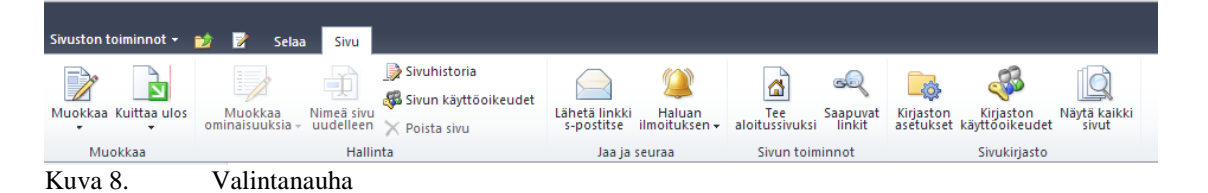

Sivuston asetukset löytyvät sivuston toiminnot -valikon kautta. Asetuksiin siirrytään valitsemalla sivuston asetukset. Kuvassa 9 näkyy millainen sivuston asetukset -sivu on. Asetuksien kautta voidaan muokata muun muassa käyttäjiä ja käyttöoikeuksia sekä ulkonäköä.

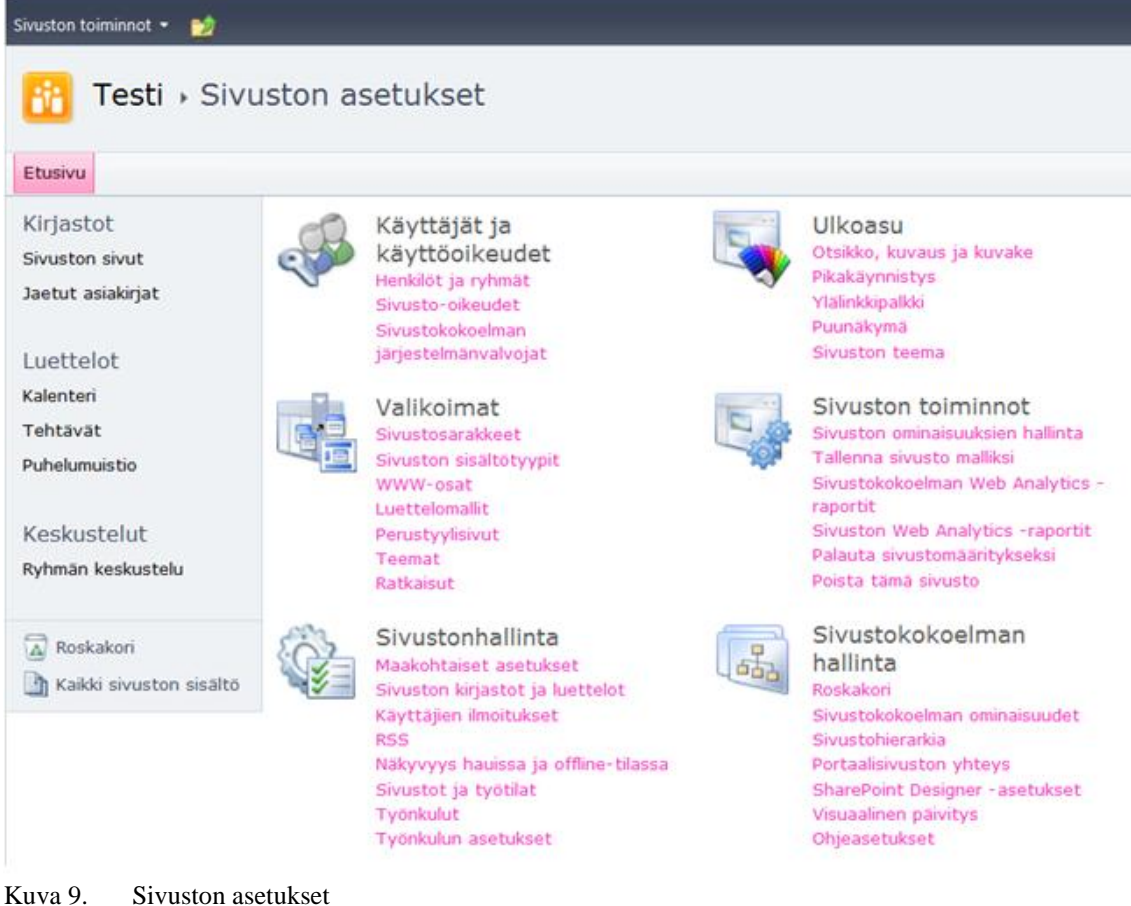

# 4.1.3 Sivuston sisältö, kirjastot ja luettelot

Sivuston sisältöä voidaan tarkastella yleisesti kolmella tapaa. Yksi tapa on tarkastella kaikkea sivun sisältöä. Toisena tapana voidaan pitää kirjastoja ja kolmantena luetteloita.

Kaikki sivuston sisältö sisältää kaiken senhetkisen sijainnin sivuston sisällön. Tämä sisältää myös sivuston alisivustot, luettelot ja kirjastot. Kaikki sivuston sisältö saadaan näkyviin klikkaamalla vasemmassa alareunassa olevaa kohtaa, jossa lukee kaikki sivuston sisältö.

Kirjastot sisältävät senhetkisen sijainnin eli sivuston kirjastot. Kirjastoja ovat muun muassa jaetut asiakirjat, sivuston sivut, sivustoresurssit ja tyylikirjasto. Jaetut asiakirjat sisältävät ryhmän kanssa jaettavia asiakirjoja. Sivuston sivuihin voidaan tallentaa ja luoda sivuston sivuja. Sivustoresurssit sisältävät sivuston sivuihin liittyviä tiedostoja, kuten esimerkiksi wikien kuvia. Tyylisivuja, kuten CSS-tiedostoja, voidaan tallentaa tyylikirjastoon. Oletuksena kirjastoihin voidaan siirtyä klikkaamalla vasemmassa reunassa kohtaa, jossa lukee kirjastot.

| Sivuston toiminnot +<br>颤                   |                                                                                                 |                                                                                                    |                      |                           | Nora Kopra +        |   |
|---------------------------------------------|-------------------------------------------------------------------------------------------------|----------------------------------------------------------------------------------------------------|----------------------|---------------------------|---------------------|---|
|                                             | Testi , Kaikki sivuston sisältö<br>Näyttää kaikki sivuston alisivustot, luettelot ja kirjastot. |                                                                                                    |                      |                           |                     |   |
| Etusivu                                     |                                                                                                 |                                                                                                    | Hae tästä sivustosta |                           | م                   | 0 |
| Kirjastot<br>Sivuston sivut                 | mi <sup>2</sup> Luo<br>Sivuston työnkulut                                                       |                                                                                                    |                      | Näytä:                    | Tiedostokirjastot - |   |
| Jaetut asiakirjat                           |                                                                                                 |                                                                                                    |                      | Kohteet Viimeksi muokattu |                     |   |
|                                             | Tiedostokiriastot                                                                               |                                                                                                    |                      |                           |                     |   |
| Luettelot<br>Kalenteri                      | <b>B</b> Jaetut asiakirjat                                                                      | Voit jakaa asiakirjan ryhmän kanssa lisäämällä<br>asiakirjan tähän tiedostokirjastoon.                                                                                        |                      | 0 5 kuukautta sitten      |                     |   |
| Tehtävät                                    | കീ<br>Sivuston sivut                                                                            | Tähän kirjastoon voit luoda ja tallentaa tämän<br>sivuston sivuja.                                                                                                    |                      | 3 4 kuukautta sitten      |                     |   |
| Puhelumuistio<br>Keskustelut                | Sivustoresurssit                                                                                | Tähän kirjastoon voit tallentaa tiedostoja, jotka<br>sisältyvät tässä sivustossa oleviin sivuihin,<br>esimerkiksi wikisivuissa olevia kuvia.                                  |                      | 3 4 kuukautta sitten      |                     |   |
| Ryhmän keskustelu                           | Tyylikirjasto                                                                                   | Tyylikirjastoon voit tallentaa tyylisivuja, kuten CSS-<br>tai XSL-tiedostoja. Tämän valikoiman tyylisivuja voi<br>käyttää tässä sivustossa ja kaikissa sen<br>alisivustoissa. |                      | 0 5 kuukautta sitten.     |                     |   |
| A Roskakori<br>h Kaikki sivuston<br>sisältö |                                                                                                 |                                                                                                    |                      |                           |                     |   |

Kuva 10. Sivuston kirjastot

Sivuston luettelot, kuten ilmoitukset, kalenteri, linkit, puhelumuistio, resurssit, sijaintitiedot ja tehtävät, kuuluvat luetteloihin. Luettelot saadaan näkyviin, kuten kirjastotkin, vasemmasta reunasta, kohdasta luettelot.

| Sivuston toiminnot +           |                                                                                                 |                                                                                                    |                      | Nora Kopra -              |
|--------------------------------|-------------------------------------------------------------------------------------------------|----------------------------------------------------------------------------------------------------|----------------------|---------------------------|
|                                | Testi » Kaikki sivuston sisältö<br>Näyttää kaikki sivuston alisivustot, luettelot ja kirjastot. |                                                                                                    |                      |                           |
| Etusivu                        |                                                                                                 |                                                                                                    | Hae tästä sivustosta | ٩<br>Ø                    |
| Kirjastot<br>Sivuston sivut    | G Sivuston työnkulut<br><b>TTT</b> Luo                                                          |                                                                                                    |                      | Luettelot -<br>Näytä:     |
| Jaetut asiakirjat              |                                                                                                 |                                                                                                    |                      | Kohteet Viimeksi muokattu |
| Luettelot<br>Kalenteri         | Luettelot<br>Ilmoitukset                                                                        | Tässä luettelossa voit seurata tulevia<br>tapahtumia, tilapäivityksiä tai muita työryhmän<br>uutisia.                                                                                 |                      | 1 5 kuukautta sitten      |
| Tehtävät<br>Puhelumuistio      | ш<br>Kalenteri                                                                                  | Kalenteri-luettelon avulla voit pysyä ajan tasalla<br>tulevista kokouksista, aikarajoista ja muista<br>tärkeistä tapahtumista.                                                        |                      | 1 4 kuukautta sitten      |
| Keskustelut                    | m<br>Linkit                                                                                     | Pida yllä ryhmääsi kiinnostavia tai sille<br>hyödyllisiä linkkejä linkkiluettelon avulla.                                                                                             |                      | 0 S kuukautta sitten      |
| Ryhmän keskustelu              | Puhelumuistio<br>當                                                                              | Tällä voit jakaa saapuneen puhelun tiedot.                                                                                                    |                      | 0 4 kuukautta sitten      |
| A Roskakori<br>Kaikki sivuston | Resurssit<br><b>Second</b>                                                                      | Resurssiluetteloon voit kirjata jaetut kohteet,<br>esimerkiksi kamerat ja autot. Käyttäjät voivat<br>varata luettelon resursseja ja seurata niiden<br>käyttöä ryhmäkalenterin kautta. |                      | 0 4 kuukautta sitten      |
| sisältö                        | Sijaintitiedot<br>$\Box$                                                                        | Tässä luettelossa voit seurata kunkin käyttäjän<br>sijaintia päivän mittaan.                                                                                                    |                      | 0 4 kuukautta sitten      |
|                                | Tehtävät                                                                                        | Tehtävät-luettelon avulla voit seurata töitä, joita<br>sinun tai ryhmäsi on suoritettava.                                                                                             |                      | 0 5 kuukautta sitten      |

Kuva 11. Sivuston luettelot

### 4.1.4 Valmiin ulkoasuteeman valitseminen

SharePoint Foundation 2010 -tuotteessa on valmiina useita teemoja. Teeman vaihtaminen on yksinkertaista ja helppoa. Teema voidaan vaihtaa sivuston toiminnot valikon kautta siirtymällä sivuston asetuksiin. Asetukset sivulla valitaan ulkoasu kohdasta sivuston teema (kuva 12).

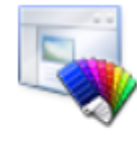

Ulkoasu Otsikko, kuvaus ja kuvake Pikakäynnistys Ylälinkkipalkki Puunäkymä Sivuston teema

Kuva 12. Teeman vaihtaminen

Kun on valittu sivuston teema, aukeaa kuvan 13 mukainen näkymä. Tässä näkymässä voidaan selata valmiita sivuston teemoja. Teemat määrittelevät sivujen värejä, kuten taustavärin ja tekstien värin. Oikeasta reunasta valitsemalla teeman, vaihtuvat keskellä olevat esimerkkifontit kyseisen teeman värien mukaisiksi. Näin voidaan nopeasti katsoa, miltä otsikot ja linkit näyttävät valitussa teemassa. Kun sopiva teema on löydetty, painetaan käytä-painiketta. Tämän jälkeen menee hetki, kun sivuston teema vaihtuu.

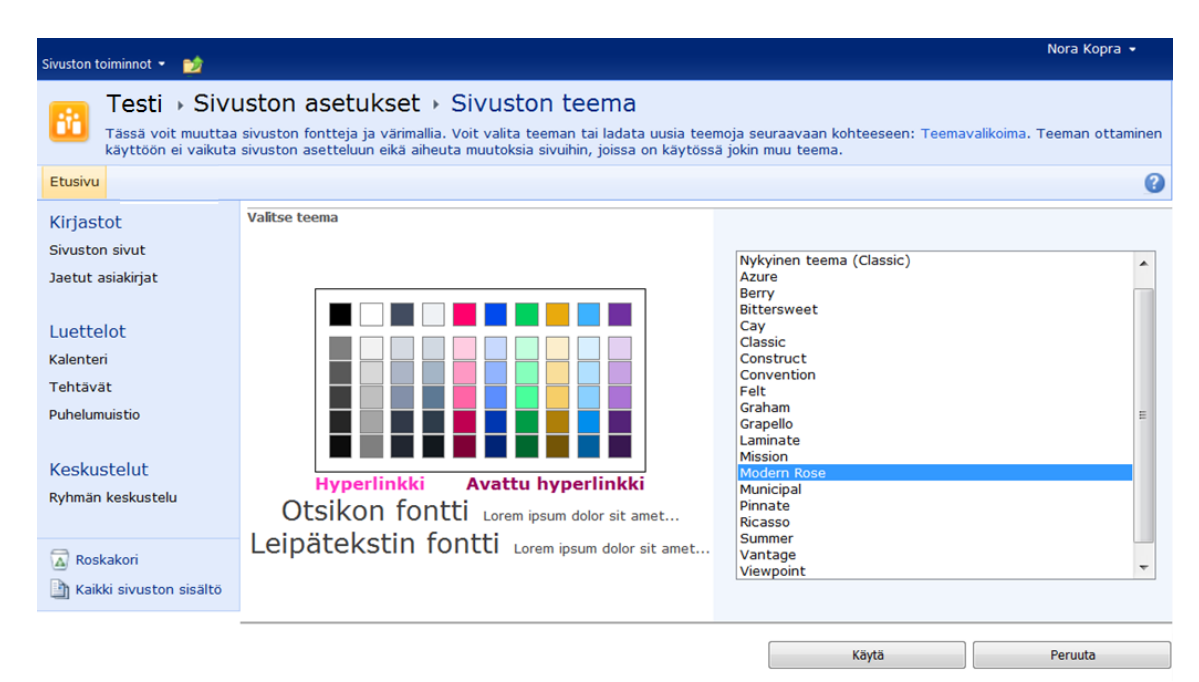

Kuva 13. Valmiita teemavaihtoehtoja

#### 4.1.5 Otsikko, kuvaus ja kuvake

SharePoint sivustoille voidaan vaihtaa otsikko, kuvaus ja kuvake. Jos luomisvaiheessa annettu otsikko ei miellytä, voidaan tämä vaihtaa. Otsikon muuttaminen ei kuitenkaan vaikuta URL-polkuun. SharePointsivustoilla on oletuksena SharePointin oma oranssin värinen kuvake vasemmassa yläreunassa. Tämä kuvake voidaan kuitenkin vaihtaa esimerkiksi yrityksen logoon. Kuvassa 14 nähdään sivu, joka aukeaa sivuston toiminnot -valikon sivuston asetuksista ulkoasu-otsikon alta kohdasta otsikko, kuvaus ja kuvake. Tässä ikkunassa voidaan määritellä sivustolle nimi ja kuvaus. Kuvake voidaan vaihtaa sijoittamalla kuvakkeen sijainti esimerkiksi verkkolevyllä URL-osoite- kohtaan. Otsikolle voidaan myös kirjoittaa kuvaus, jota käytetään vaihtoehtoisena tekstinä. Kuvakkeen suositeltu maksimi koko on 60 x 60 pikseliä eli kuvapistettä.

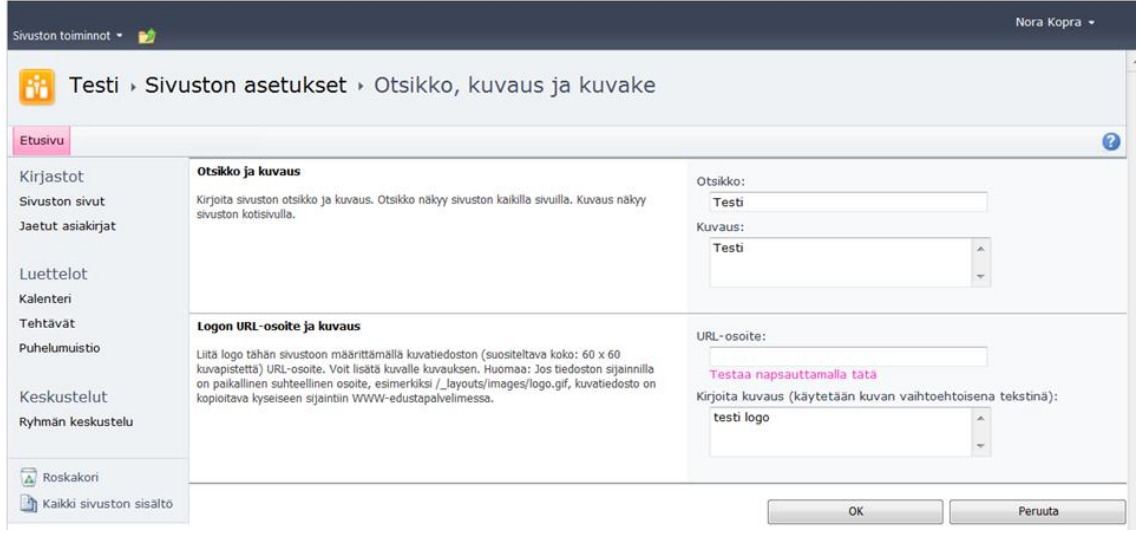

Kuva 14. Sivuston otsikko, kuvaus ja logo

#### 4.1.6 Muita ominaisuuksia ja toimintoja

SharePointissa on paljon ominaisuuksia ja toimintoja, joita ei esitellä tässä työssä sen tarkemmin. Joitakin mainitsemisen arvoisia ominaisuuksia ja toiminnallisuuksia luetellaan taulukossa 4. Taulukosta nähdään ominaisuuden tai toiminnallisuuden nimi sekä lyhyt kuvaus.

Taulukko 3. Ominaisuuksia ja toiminnallisuuksia

| Ominaisuus tai toiminto | Kuvaus                                                                       |
|-------------------------|------------------------------------------------------------------------------|
| Keskustelu              | Keskustelualue, voi olla useampia                                            |
| Wiki                    | Tietojen jakaminen käyttäjille                                               |
| Web-osa                 | Muotoillun tekstin, taulukon, hyperlinkin tai ku-<br>van lisäys mahdollisuus |
| Työnkulku               | Asiakirjojen käsittely yhteistyössä                                          |

# 5 KÄYTÄNNÖN TESTAAMINEN

Tässä opinnäytetyössä on testattu joitakin SharePointin toimintoja käyttäen ilmaista SharePoint Foundation 2010:tä. Testiympäristö ja testattavat ominaisuudet kuvataan seuraavissa luvuissa. SharePointissa on paljon muitakin ominaisuuksia näiden testauksien lisäksi, kuten esimerkiksi työnkulut, näkymät, haku ja web-osat.

5.1 Testiympäristön kuvaus

Testiympäristössä käytettiin SharePoint Foundation 2010 -tuotetta. Share-Point testiympäristö asennettiin osaksi toimialuetta. Ennen SharePointin asennusta luotiin toimialue ja sinne muutamia käyttäjiä. Näitä käyttäjiä käytettiin käyttöoikeuksien testaamisessa. Toimialueelle liitettiin Active

Directory-palvelin sekä muutamia työasemia. SharePointia varten asennettiin Windows Server 2008 R2 -palvelin.

Palvelin on liitetty toimialueeseen ennen SharePointin asennusta. Share-Point asennettiin palvelinklusterina, ei erillisenä palvelimena. SQLtietokanta on kuitenkin asennettu samalle palvelimelle kuin SharePoint, mutta se on asennettu ennen SharePoint asennusta. Tämä tarkoittaa sitä, että työssä ei ole asennettu SharePointin mukana tulevaa SQL-tietokantaa. Ennen SharePoint asennusta varmistettiin että SQL-tietokanta on päällä. Kun SQL-tietokanta oli päällä, asennettiin SharePoint Foundation 2010 kappaleen 3 asennusohjeen mukaisesti.

5.2 Testaukset ja tulokset

Opinnäytetyössä on testattu sivustokokonaisuuden luominen, sivuston ja sivun luominen sekä käyttöoikeuksien hallinta. Sivustokokonaisuuden luominen on kuvattu ja ohjeistettu kappaleessa 4.1.1. Joitakin käyttöoikeuksiin liittyviä ohjeita on myös kerrottu sivustokokonaisuuden luomisen yhteydessä. Sivustojen ja sivujen luominen käydään läpi luvussa 5.2.3 ennen varsinaisia testauksia, niiden tuloksia ja huomioita.

5.2.1 Sivustokokonaisuus

Sivustokokonaisuuden luominen on helppoa ja yksinkertaista. Keskitetyn hallinnan kautta on helppo löytää kohta, jossa voidaan luoda sivustokokonaisuuksia. Sivustokokonaisuus ei ole sama kuin sivusto. Sivustokokonaisuus on isompi kokonaisuus kuin sivusto. Sivustokokonaisuudessa voi olla sivustoja. Sivustokokonaisuus on pohja kaikelle siihen kuuluvalle sisällölle kuten sivuille ja sivustoille.

#### 5.2.2 Sivusto ja sivut

Sivustojen ja sivujen testaukset on tehty työasemalta selaimen kautta. Eli toimialueeseen kuuluvalle työasemalle on siirrytty aiemmin luomaan sivustokokonaisuuden etusivulle ja tätä kautta lisätty sisältöä sinne. Sivustoa ja sivua ei pidä sekoittaa keskenään, koska sivu on yksittäin sivu ja sivusto koostuvat useista eri sivuista, kirjastoista ja muista vastaavista. Uuden sivun tai sivuston luominen on helppoa ja yksinkertaista. Ennen sivun tai sivuston luomista kannattaa tarkastaa missä kohtaa sivustokokonaisuutta on, koska uusi sivu tai sivusto luodaan juuri siihen kohtaan. Kuvassa 15 näkyy sivuston toiminnot valikko, joka löytyy sivustokokonaisuuden vasemmasta yläreunasta. Tämän valikon kautta voidaan muokata sivua ja luoda uutta sisältöä. Uuden sivun ja sivuston luominen löytyy tästä valikosta. Myös sivuston käyttöoikeuksia ja muita asetuksia pääsee muokkaamaan valikon kautta.

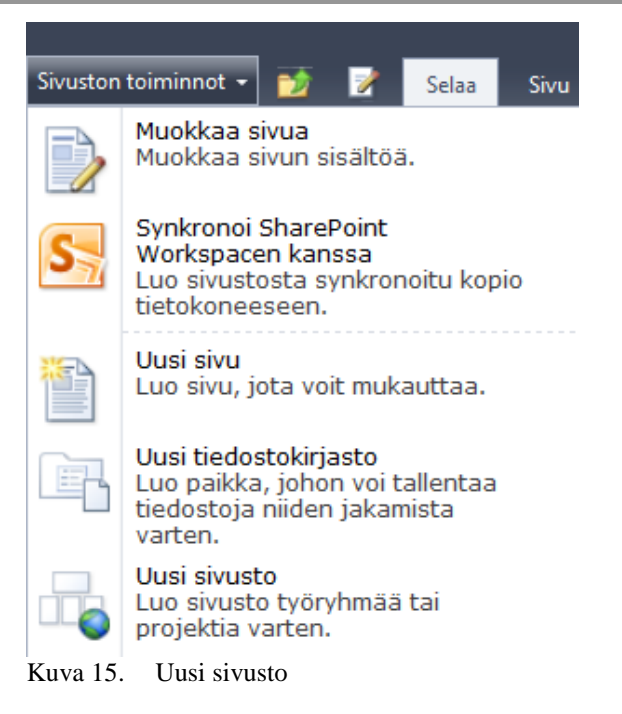

Uuden sivuston luominen tapahtuu sivuston toiminnot valikon kautta valitsemalla uusi sivusto. Uuden sivun luominen tapahtuu vastaavasti valitsemalla valikosta uusi sivu. Uusia sivustoja on erilaisia. Jokaisessa valmiissa sivustossa on eri ominaisuuksia. Ne sisältävät valmiita keskustelupalstoja, dokumenttikirjastoja ja muita sivuja ja osia. Myös tyhjän sivuston luominen on mahdollista, jolloin sivustossa ei ole valmiita osia, vaan siihen saa itse lisätä tarvittavat ominaisuudet, sivut ja osat. Kuvassa 16 näkyy kaikki uudet sivustot, joita SharePoint Foundation -tuotteella on mahdollista luoda.

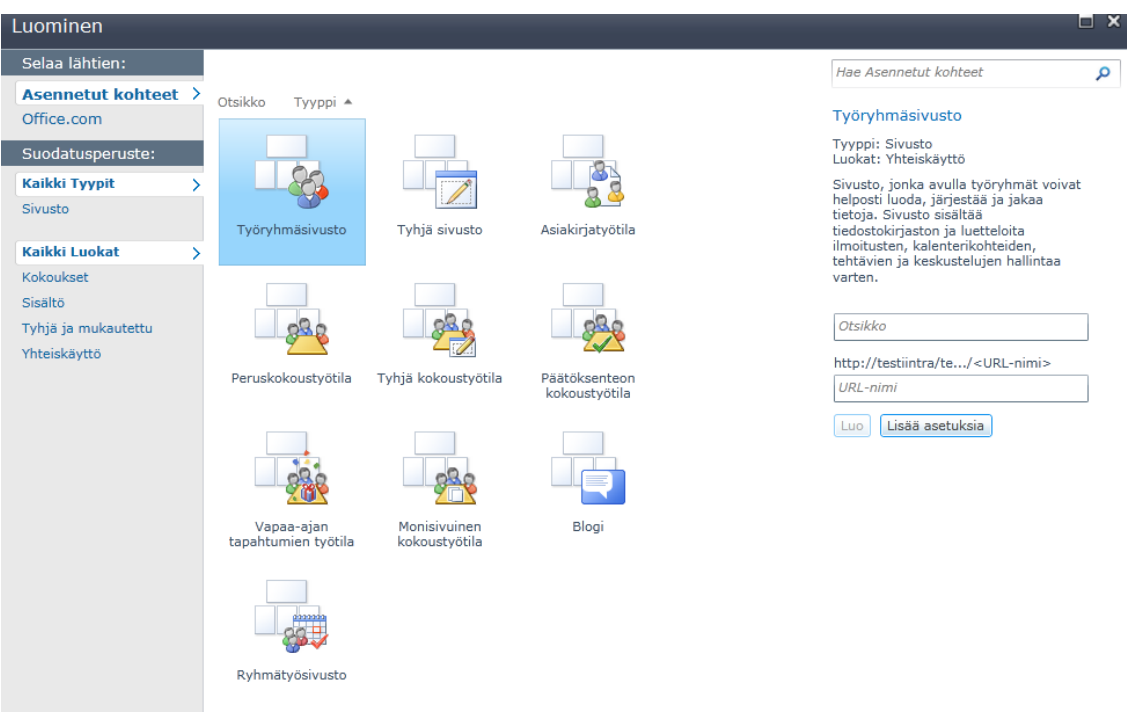

Kuva 16. Sivustot

Esimerkiksi työryhmätilassa voidaan jakaa tiedostoja ja käyttää kalenteria. SharePointissa on valmiita projektityötiloja, mutta työtilan voi räätälöidä

itse omien tarpeiden mukaan. Työtilat ovat sivustoja, joihin voidaan lisätä alisivustoja ja -sivuja. Sivustojen ja sivujen lisäämisessä pitää olla tarkkana, koska SharePoint lisää eli tallentaa sivuston tai sivun siihen kohtaan, jossa käyttäjä sillä hetkellä on. Esimerkiksi jos käyttäjä on etusivulla ja aikoo lisätä tällöin sivun johonkin tiettyyn sivustoon, ilmestyy sivu etusivun sivuston sivuihin eikä kyseisen sivuston sivuston sivuihin. Sivun siirtäminen ei onnistunut ainakaan aloittelevalla käyttäjällä SharePoint Foundation -tuotteella. Tämä luultavasti on kuitenkin mahdollista, mutta testauksiin ei käytetty ihmeellisempiä ohjeita, jolloin tähän ei etsitty ratkaisua.

# 5.2.3 Käyttöoikeudet

SharePoint tarjoaa monipuoliset mahdollisuudet hallita käyttöoikeuksia eri tasolla. Näin pystytään hallitsemaan helposti pienenkin kohteen esimerkiksi yksittäisen tiedoston käyttöoikeuksia. Oletuksena sivustojen hierarkkisuuden mukana, käyttöoikeudet peritään ylemmältä tasolta. SharePointin käyttöoikeudet käsittävät kolme osaa: käyttöoikeudet, käyttöoikeustasot ja SharePoint-ryhmät. SharePoint sivustokokoelman luonnin yhteydessä SharePoint luo oletuksena kolme käyttöoikeusryhmää: Vierailijat, Jäsenet ja Omistajat. SharePointissa on myös oletuskäyttöoikeustasoja: Täydet oikeudet, Suunnittelija, Osallistuja, Lukija ja Rajoitettu käyttö. Onneksi käyttöoikeuksia voi räätälöidä tarpeen mukaan ja käyttäjät sekä ryhmät voidaan tuoda myös palvelimesta tai Active Directorystä. Toisille käyttäjille tai ryhmille voi antaa enemmän oikeuksia kuin toisille. (SharePoint Server 2010:n perustoiminnot 2011.)

Kun halutaan tarkastella tietyn sivuston tai sivun tai vaikka koko sivustokokonaisuuden käyttöoikeuksia, löydetään ne helposti sivuston toiminnot valikon kautta. Ensin siirrytään sille sivustolle tai sivulle, jonka käyttöoikeuksia halutaan tarkastella ja tämän jälkeen avataan sivuston toiminnot valikosta sivuston käyttöoikeudet. Kuvassa 17 on esimerkki miltä sivuston käyttöoikeudet näyttävät.

| Sivuston toiminnot -<br>в.                                                                       | <b>Selaa</b> | Oikeustyökalut<br>Muokkaa                                |                  |                                                                               |                              |
|--------------------------------------------------------------------------------------------------|--------------|----------------------------------------------------------|------------------|-------------------------------------------------------------------------------|------------------------------|
| Myönnä<br>Muokkaa<br>Poista<br>Luo<br>käyttöoikeuksia<br>ryhmä<br>käyttöoikeuksia käyttöoikeudet |              | <b>B</b> Käyttöoikeustasot<br>Tarkista<br>käyttöoikeudet |                  | did Käyttöoikeuspyyntöjen hallinta<br>A Sivustokokoelman järjestelmänvalvojat |                              |
| Myönnä                                                                                           | ▣            | muuta<br>Nimi                                            | 19181319<br>Laji |                                                                               | гъзница<br>Käyttöoikeustasot |
| Kirjastot<br>Sivuston sivut                                                                      | m            | Intra - Jäsenet                                          | Käyttäjä         |                                                                               | Täydet oikeudet              |
| Jaetut asiakirjat                                                                                | m            | Intra - Omistajat                                        | SharePoint-ryhmä |                                                                               | Osallistuja                  |
| Luettelot                                                                                        | т            | Intra - Vierailijat                                      | SharePoint-ryhmä |                                                                               | Täydet oikeudet              |
| Kalenteri                                                                                        | m            | Intra - Vierailijat                                      | SharePoint-ryhmä |                                                                               | Lukija                       |
| Tehtävät                                                                                         |              |                                                          |                  |                                                                               |                              |
| Puhelumuistio                                                                                    |              |                                                          |                  |                                                                               |                              |
| Keskustelut                                                                                      |              |                                                          |                  |                                                                               |                              |
| Ryhmän keskustelu                                                                                |              |                                                          |                  |                                                                               |                              |
| ∞<br>Roskakori<br>Kaikki sivuston<br>cickles.                                                    |              |                                                          |                  |                                                                               |                              |

Kuva 17. Sivuston käyttöoikeudet

Käyttöoikeudet voidaan jakaa esimerkiksi projektikohtaisesti kaikille projekteille erikseen. Jokaiselle projektille voidaan antaa yksilöllisesti käyttöoikeuksia, jolloin vain esimerkiksi projektiin kuuluvilla henkilöillä on oikeus tarkastella ja muokata projekti työtilaa. Käyttöoikeuksien kanssa kannattaa olla tarkkana, jotta oikeat ihmiset tai ryhmät saavat juuri heille tarkoitetut oikeudet ja etteivät käyttöoikeudet periydy liian laajasti. Käyttöoikeudet periytyvät automaattisesti ylemmältä sivustolta tai pääsivustolta, ellei sivuston luomisvaiheessa määritetä yksilöllisiä käyttöoikeuksia. Käyttöoikeudet voi periä sivustoille jälkikäteen. Koska SharePointissa on valmiita käyttöoikeusryhmiä, niitä on helppo hyödyntää, mutta niiden oikeudet saattavat olla liian laajoja tai suppeita tietyille käyttäjille tai käyttäjäryhmille.

Tämän opinnäytetyön pohjalta käyttöoikeustasot kannattaa luoda aluksi jolloin on helpompi antaa ryhmille tai käyttäjille oikeuksia. Käyttöoikeustasoilla määritetään mitä tietyn käyttöoikeustason omaavat saavat tehdä.

# 6 YHTEENVETO

SharePoint 2010 on kattava kokonaisuus erilaisia tuotteita ja tekniikoita. Näitä hyödyntämällä voidaan toteuttaa erilaisia tiedonhallintaratkaisuja, kuten yrityksen intranet- tai extranet -portaaleita. Erikokoiset yritykset ja yhteisöt voivat hyödyntää SharePointin työkaluja tiedonhallinnassaan. Intranet- ja extranet -ratkaisuihin on tarjolla erilaisia työkaluja, joilla voidaan luoda ja muokata omiin tarpeisiin mukautuvia tiedonhallintaratkaisuja.

SharePoint 2010 -tuoteperheen tärkeimmät tiedonhallintaratkaisuja tuottavat tuotteet ovat SharePoint Server 2010 ja SharePoint 2010 Foundation. Näistä SharePoint Server on maksullinen suurten yritysten tai yhteisöjen käyttöön tarkoitettu ratkaisu, kun taas SharePoint Foundation on ilmainen

pienten ja keskisuurten yritysten tai yhteisöjen käyttöön. SharePoint Server tuotteessa on kuitenkin muutamia ominaisuuksia enemmän kuin SharePoint Foundation -tuotteessa, mutta SharePoint Foundation riittää varsin hyvin ainakin useimmille yrityksille.

SharePoint tuotteet ja tekniikat ovat kehittyneet. Tuotteiden nimet ovat muuttuneet ja uusia tuotteita on lanseerattu. Toiminnallisuudet ja ominaisuudet ovat käyttäjäystävällisempiä ja helppokäyttöisempiä SharePoint 2010 -versiossa kuin aikaisemmissa. SharePoint -tuotoksiin voidaan myös 2010-versiossa integroida Office-tuoteperheen tuotteita.

SharePointin käyttö on yksinkertaista etenkin, jos käytetään SharePointin valmiita ulkoasuja ja muita mallipohjia. Ennen SharePointin käyttöä, SharePoint Server tai Foundation tarvitsee kuitenkin asentaa, mutta tämä on yksinkertaista ja helppoa oletusasetuksilla riippumatta siitä kumman kahdesta asennustavasta valitsee. Asennus voidaan suorittaa joko yksittäisenä palvelimena tai osana palvelinklusteria. Toimintaympäristön vähimmäislaitevaatimukset ovat samat riippumatta asennustavasta. Ohjelmistovaatimukset taas mukautuvat asennustavan mukaan. Selainkäytöllekin on joitakin rajoituksia liittyen eri selaimiin ja bittisyyteen.

Käyttö voidaan aloittaa luomalla ensin hallittu polku ja tämän jälkeen sivustokokonaisuus. Sivustokokonaisuuden luomisvaiheessa luodaan myös sivusto kotisivua varten. Tämän jälkeen sivustolle voidaan lisätä sisältöä tarpeiden mukaan. Sivustot ja sivut sekä muut työtilat mahdollistavat tiedon jakamisen eri ryhmille ja eri tarkoitukseen. Kun sivustokokonaisuus on luotu ja URL-osoite tiedossa, voidaan sivustolle lisätä sisältöä myös esimerkiksi toimialueen työasemilta käyttäen selainpohjaista muokkaamista. Tässä vaiheessa tulee kuitenkin ottaa huomioon käyttöoikeudet eli kenellä on oikeus tehdä ja mitä. Käyttöoikeuksiin voidaan hyödyntää Share-Pointin omia käyttöoikeustasoja ja -ryhmiä, mutta omien mukautettujen käyttöoikeuksien tekeminen on myös mahdollista. Käyttöoikeusryhmiin voidaan lisätä käyttäjiä suoraan toimialueelta, jos sellainen on olemassa.

Muut SharePoint 2010 tuotteet mahdollistavat SharePoint Serverin ja Foundationin kustomoinnin ja offline-tilassa muokkaamisen. SharePoint Online -tuotteella voidaan luoda sivustoja sekä verkossa että offlinetilassa. SharePoint Designer mahdollistaa www-sivustojen ulkoasun muokkaamisen. SharePoint Workspace mahdollistaa offline-työskentelyn ja synkronoi tiedot verkkoyhteyden uudelleenmuodostuksessa. Näitä tuotteita ei tosin ole pakko käyttää eikä niitä tarvita SharePointin normaalikäyttöön. Tässäkään opinnäytetyössä ei niitä ole tarvittu.

SharePointin käytännön testaaminen todistaa sen helppokäyttöisyyden ja yksinkertaisuuden. Tarkkuus etenkin sivustojen ja sivujen luomisvaiheessa oli tärkeää, mutta muokkaaminen ja sisällön lisääminen oli ensikäyttäjällekin miellyttävä kokemus. Käyttöoikeuksilla saadaan rajattua sivustojen käyttö ja sisältö. Jos SharePointin valmiit käyttöoikeudet eivät olleet sopivia, oli näitä melko yksinkertaista muokata omiin tarpeisiin sopiviksi.

Sisällön lisääminen ja asiakirjojen hallinta esimerkiksi kirjastojen avulla helpottaa ja jäsentää tiedostoja. Kirjastot ja luettelot järjestävät ja jäsentävät tietoa, niin että kaikki löytyy samasta paikasta. Sivuston asetukset sivu on selkeä ja sieltä löytyvät kaikki tarvittavat asetukset käyttöoikeuksista ulkoasuun.

Kokonaisuutena SharePoint on hyödyllinen tiedonhallintaratkaisu erikokoisille yrityksille ja yhteisöille. Helppokäyttöisyys riippuu käyttäjien ja ylläpidon osaamisesta ja tiedoista. Ohjeita SharePointin käyttöön ja sisällön luomiseen on kuitenkin saatavissa esimerkiksi Microsoftin sivuilta. Kaikki tiedot ja tiedostot saadaan SharePointin avulla yhteen paikkaan kaikkien niitä käyttävien saataville.

# LÄHTEET

Frost, A. 2010. What is Knowledge Management? Viitattu 16.12.2012. http://www.knowledge-management-tools.net/knowledgemanagement.html

Hardware and software requirements. 2010. Viitattu 30.8.2012. http://technet.microsoft.com/en-us/library/cc262485.aspx

Introduction to Microsoft Office SharePoint Server 2007. n.d. Viitattu 15.11.2012.

http://office.microsoft.com/en-us/sharepoint-server-help/introduction-tomicrosoft-office-sharepoint-server-2007-HA010173217.aspx

Kryptaus ja avaimet. n.d. Viitattu 27.11.2012. http://www.internetopas.com/yleistietoa/tietoturva/kyptaus/

Laahs, K., McKenna, E. & Vanamo, V. 2011. Microsoft SharePoint 2010 All-In-One For Dummies. Indianapolis, Indiana: Wiley Publishing, Inc.

Microsoft SharePoint. n.d. Viitattu 11.07.2012. http://www.visualweb.fi/sharepoint

Microsoft SharePoint Foudation 2010:n uudet ominaisuudet. n.d. Viitattu 4.10.2012.

http://office.microsoft.com/fi-fi/sharepoint-foundation-help/microsoftsharepoint-foundation-2010-n-uudet-ominaisuudet-HA010370062.aspx

Microsoft SharePoint 2010. 2011. Viitattu 16.12.2012. http://sharepoint.microsoft.com/fi-fi/Pages/default.aspx

Miksi tiedonhallintaa ja jatkokäyttöä? 2011. Viitattu 7.12.2012. http://www-fsd.uta.fi/tiedonhallinta/osa1.html

Mikä SharePoint on? 2012. Viitattu 11.07.2012. http://office.microsoft.com/fi-fi/sharepoint-foundation-help/mikasharepoint-on-HA010378184.aspx

Plan browser support. 2012. Viitattu 3.9.2012. http://technet.microsoft.com/en-us/library/cc263526

Roine, J. 2007. Microsoft Office System 2007. Jyväskylä: Gummerus Kirjapaino Oy.

SharePoint Foudation 2010:n perustoiminnot. 2012. Viitattu 11.07.2012. http://office.microsoft.com/fi-fi/sharepoint-foundation-help/sharepointfoundation-2010-n-perustoiminnot-HA101838891.aspx

SharePoint Server 2010:n perustoiminnot. 2012. Viitattu 11.07.2012. http://office.microsoft.com/fi-fi/sharepoint-server-help/sharepoint-server-2010-n-perustoiminnot-HA101839175.aspx

SharePoint Server 2010:n uudistetut ja lopetetut toiminnot. n.d. Viitattu 4.10.2012.

http://office.microsoft.com/fi-fi/sharepoint-server-help/sharepoint-server-2010-n-uudistetut-ja-lopetetut-toiminnot-HA101812891.aspx

Suojausmenetelmät. n.d. Viitattu 27.11.2012. http://www.internetopas.com/yleistietoa/tietoturva/suojausmenetelmat/

Tekninen suojaus. n.d. Viitattu 27.11.2012. http://www.internetopas.com/yleistietoa/tietoturva/tekninensuojaus/

Tietoturva. n.d. Viitattu 27.11.2012. http://www.internetopas.com/yleistietoa/tietoturva/

Tietoturvalliseen yhteiskuntaan. n.d. Viitattu 27.11.2012. http://www.ficora.fi/index/palvelut/palvelutaiheittain/tietoturva.html